### Graph and Network Visualization

CS 4460 – Intro. to Information Visualization October 21, 2014 John Stasko

# Connections

• Connections throughout our lives and the world

Circle of friends

- Delta's flight plans

…

• Model connected set as a Graph

# What is a Graph?

- Vertices (nodes) connected by
- Edges (links)

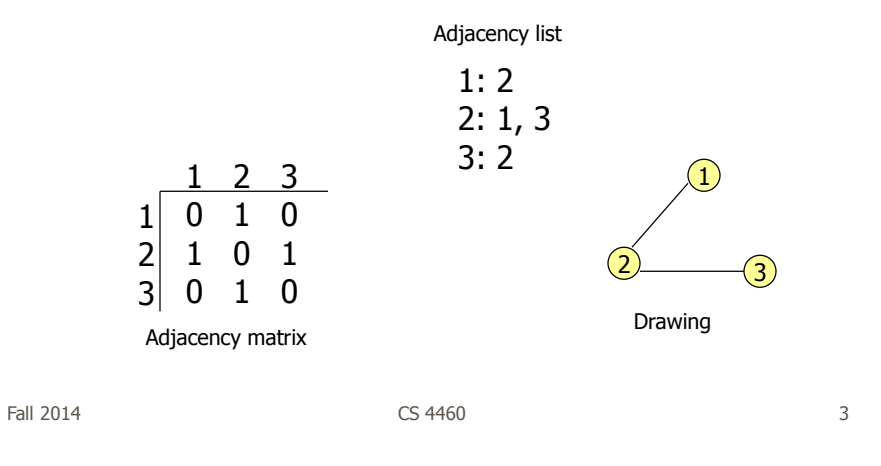

# Graph Terminology

- Graphs can have cycles
- Graph edges can be *directed* or undirected
- The *degree* of a vertex is the number of edges connected to it
	- In-degree and out-degree for directed graphs
- Graph edges can have values (weights) on them (nominal, ordinal or quantitative)

# Trees are Different

- Subcase of general graph
- No cycles
- Typically directed edges
- Special designated root vertex

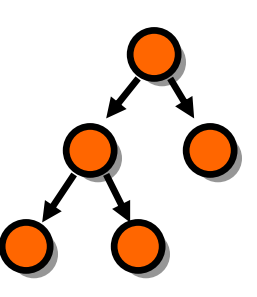

Fall 2014 **CS 4460 CS 4460 CS 460 Fall 2014 CS** 

# Graph Uses

- In information visualization, any number of data sets can be modeled as a graph
	- US telephone system
	- World Wide Web
	- Distribution network for on-line retailer
	- Call graph of a large software system
	- Semantic map in an AI algorithm
	- Set of connected friends
- Graph/network visualization is one of the oldest and most studied areas of InfoVis

## Graph Visualization Challenges

- Graph layout and positioning
	- Make a concrete rendering of abstract graph
- Navigation/Interaction
	- How to support user changing focus and moving around the graph
- Scale
	- Above two issues not too bad for small graphs, but large ones are much tougher

Fall 2014 CS 4460 7

#### Layout Examples

• Homework assignment

• Let's judge!

## Results

• What led to particular layouts being liked more?

#### • Discuss

Fall 2014 **CS 4460 CS 4460 CS 4460 Pall 2014 Page 10 Page 10 Page 10 Page 10 Page 10 Page 10 Page 10 Page 10 Page 10 Page 10 Page 10 Page 10 Page 10 Page 10 Page 10 Page 10 Page 10**

# Layout Algorithms

Entire research community's focus

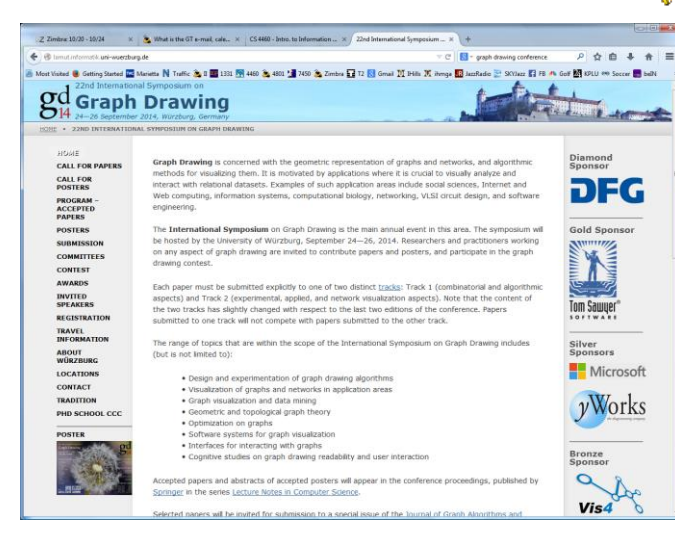

#### Vertex Issues

- Shape
- Color
- Size
- Location
- Label

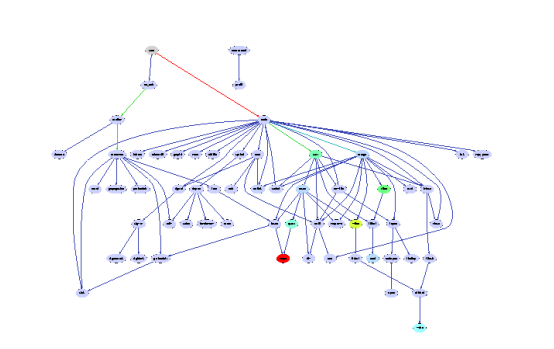

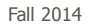

Fall 2014 **CS** 4460 **11** 

Edge Issues  $x774:439$  $0xf7f64380$ • Color xf7fc4380 ᆕ 0x 10ba8  $\overline{u}$  $\overline{4}$ xf7fc44b6 • Size (lia)  $\langle v \rangle$ 0xf7fc43e0 • Label  $\equiv$ • Form - Polyline, straight line, orthogonal, grid, curved, planar, upward/downward, ...

# Aesthetic Considerations

- **Crossings** -- minimize towards planar
- **Total Edge Length** -- minimize towards proper scale
- **Area** -- minimize towards efficiency
- **Maximum Edge Length** -- minimize longest edge
- **Uniform Edge Lengths** -- minimize variances
- **Total Bends** -- minimize orthogonal towards straight-line

Fall 2014 **CS** 4460 **13** 

Which Matters?

• Various studies examined which of the aesthetic factors matter most and/or what kinds of layout/vis techniques look best

- Purchase, Graph Drawing '97
- $-$  Ware et al, *Info Vis* 1(2)
- Ghoniem et al, *Info Vis*  $4(2)$
- van Ham & Rogowitz, TVCG '08

 $-$  ...

• Results mixed: Edge crossings do seem important

Fall 2014 **CS** 4460 **14** 2014

#### Shneiderman's NetViz Nirvana

- 1) Every node is visible
- 2) For every node you can count its degree
- 3) For every link you can follow it from source to destination
- 4) Clusters and outliers are identifiable

Fall 2014 **CS** 4460 **15** 

But What about User Tasks?

- So what do people want to do with or learn from network visualizations?
	- Recurring theme of this class: Too often this is neglected

# Graph Vis Task Taxonomy

- Start with Amar et al '05 low-level tasks
- Then add four types of other tasks (next pages)

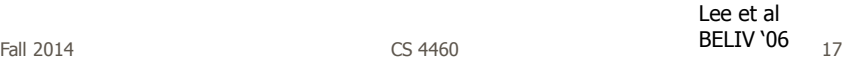

# Graph Vis Task Taxonomy

- 1. Topology-based tasks
	- Adjacency

Find the set of nodes adjacent to a node

Accessibility

Find the set of nodes accessible to a node

- Common connection Given nodes, find the set of nodes connected to all
- Connectivity Find shortest path Identify clusters Identify connected components

# Graph Vis Task Taxonomy

- 2. Attribute-based tasks
	- On the nodes

Find the nodes having a specific attribute value

On the edges

Given a node, find the nodes connected only by certain kinds of edges

Fall 2014 **CS** 4460 **19** 19

Graph Vis Task Taxonomy

- 3. Browsing tasks
	- Follow path

Follow a given path

Revisit

Return to a previously visited node

- 4. Overview task
	- Compound exploratory task Estimate size of a network Find patterns

# Layout Heuristics

- Layout algorithms can be
	- polyline edges
	- planar
		- No edge crossings
	- orthogonal horizontal and vertical lines/polylines
	- grid-based vertices, crossings, edge bends have integer coords
	- curved lines
	- hierarchies
	- $-$  circular

...

Fall 2014 **CS** 4460 **21** 

20

#### Types of Layout Algorithms

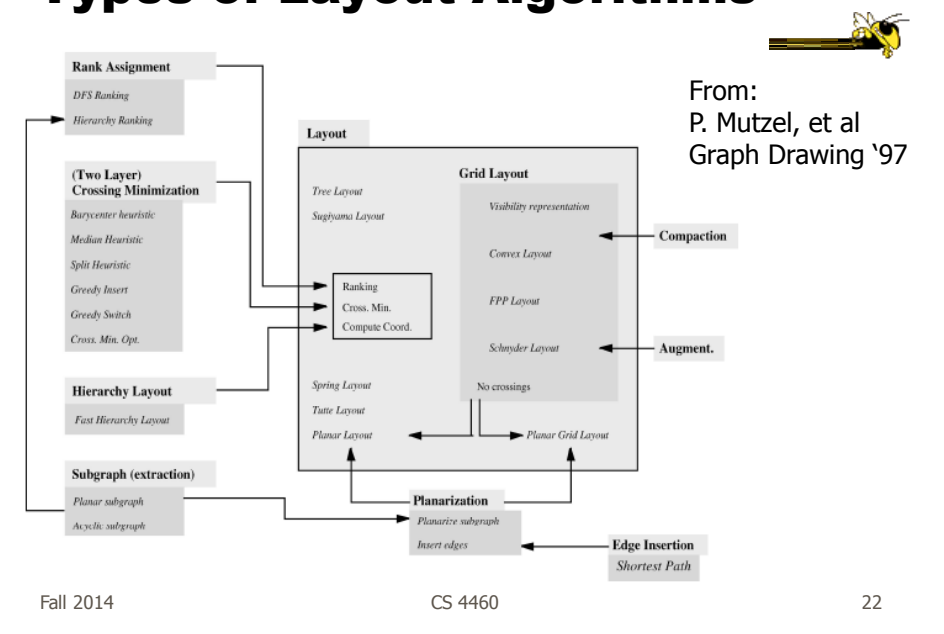

# Common Layout Techniques

- Hierarchical
- Force-directed
- Circular
- Geographic-based
- Clustered
- Attribute-based
- Matrix

We will discuss many of these further in the slides to come

Fall 2014 **CS** 4460 **23** 

Scale Challenge

- May run out of space for vertices and edges (turns into "ball of string")
- Can really slow down algorithm
- Sometimes use *clustering* to help
	- Extract highly connected sets of vertices
	- Collapse some vertices together

#### Navigation/Interaction Challenge

- How do we allow a user to query, visit, or move around a graph?
- Changing focus may entail a different rendering

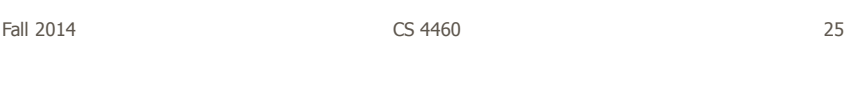

#### Graph Drawing Uses

- Many domains and data sets can benefit significantly from nice graph drawings
- Let's look at some examples…

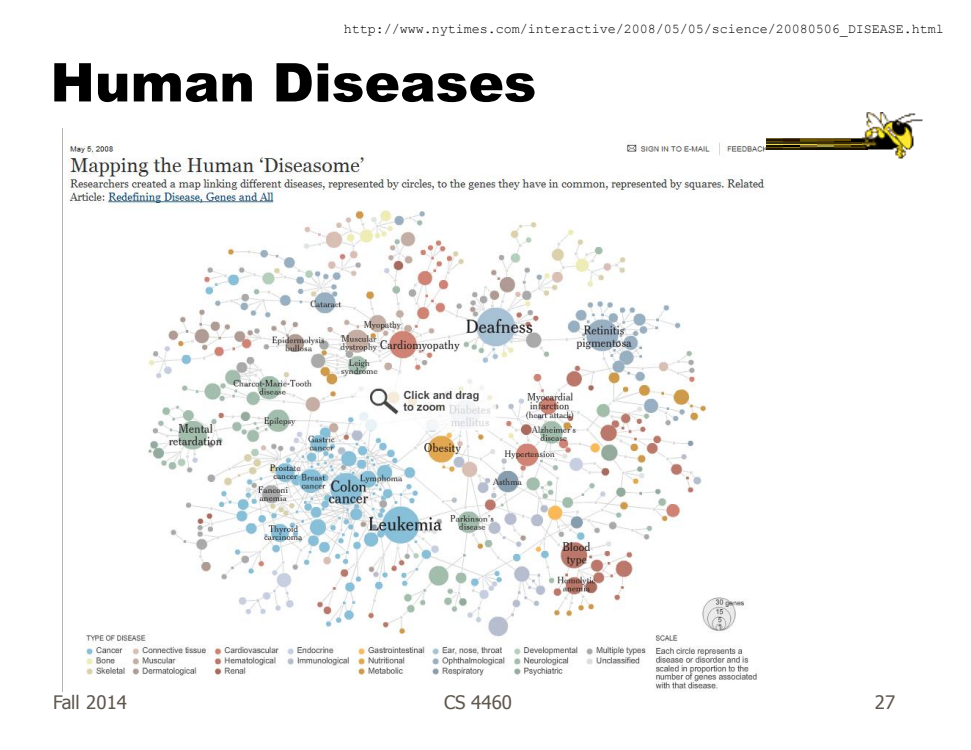

#### Music Artists

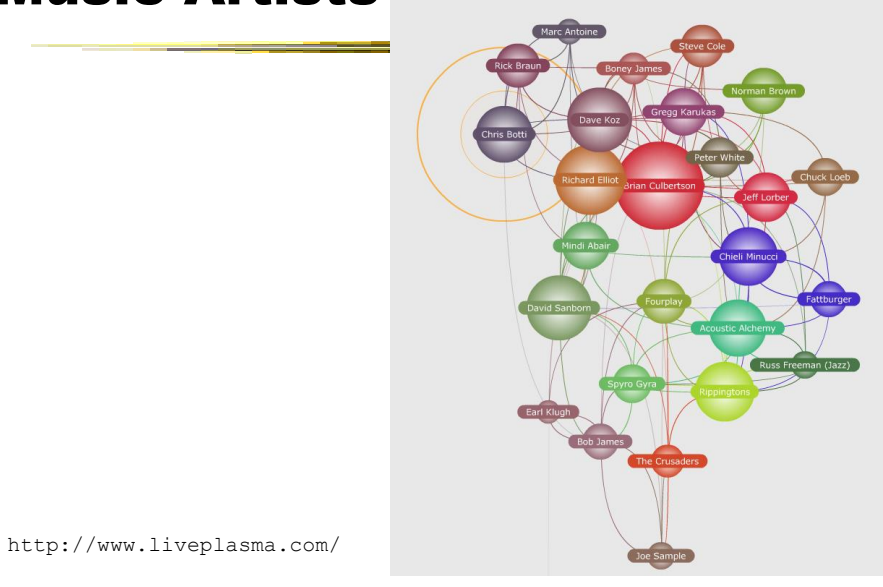

Fall 2014 **CS** 4460 **28** 

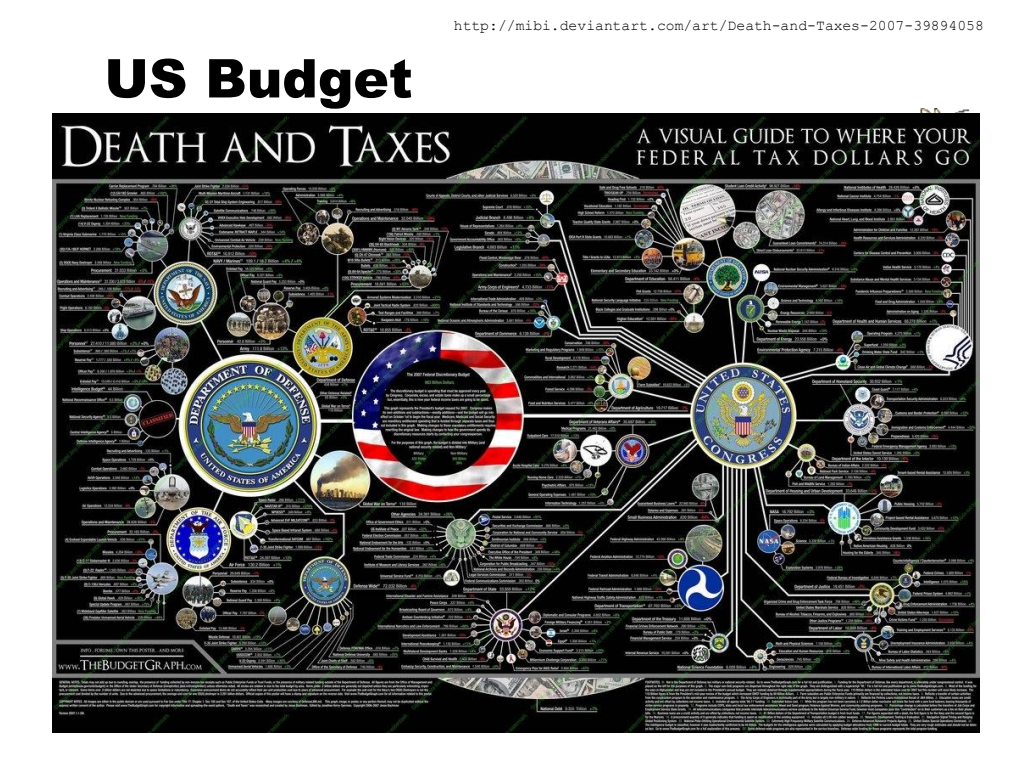

# Social Analysis

• Facilitate understanding of complex socioeconomic patterns

• Social Science visualization gallery (Lothar Krempel):

http://www.mpi-fg-koeln.mpg.de/~lk/netvis.html

• Next slides: Krempel & Plumper's study of World Trade between OECD countries, 1981 and 1992

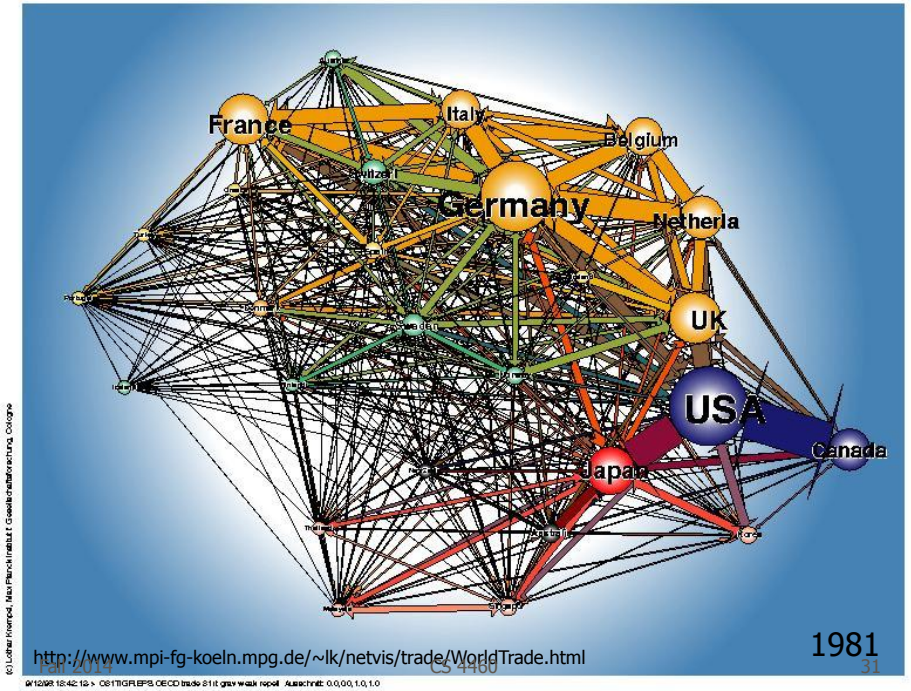

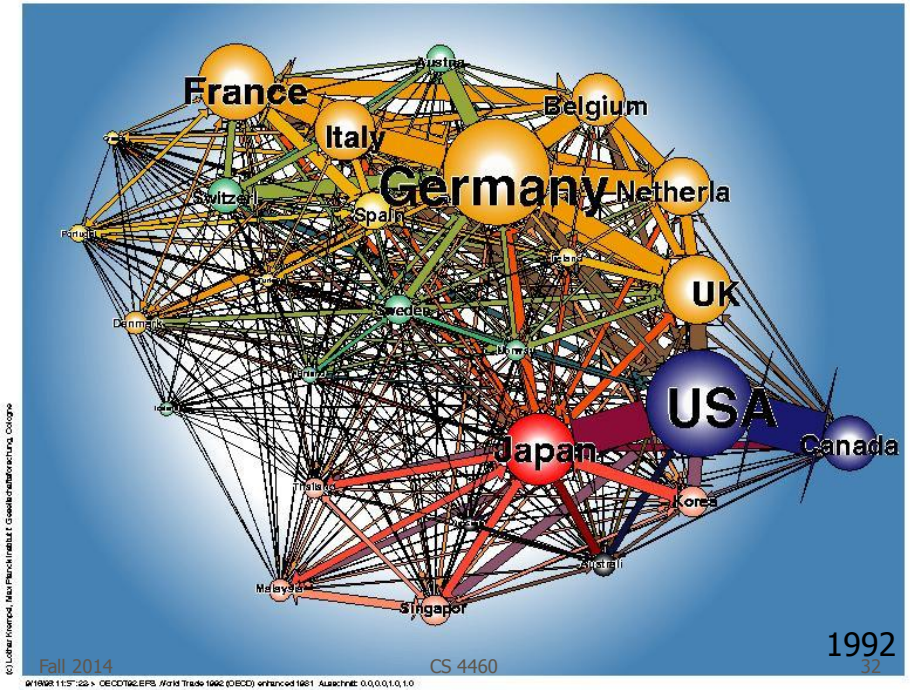

fatorecture cologne L. Max Plane

ğ

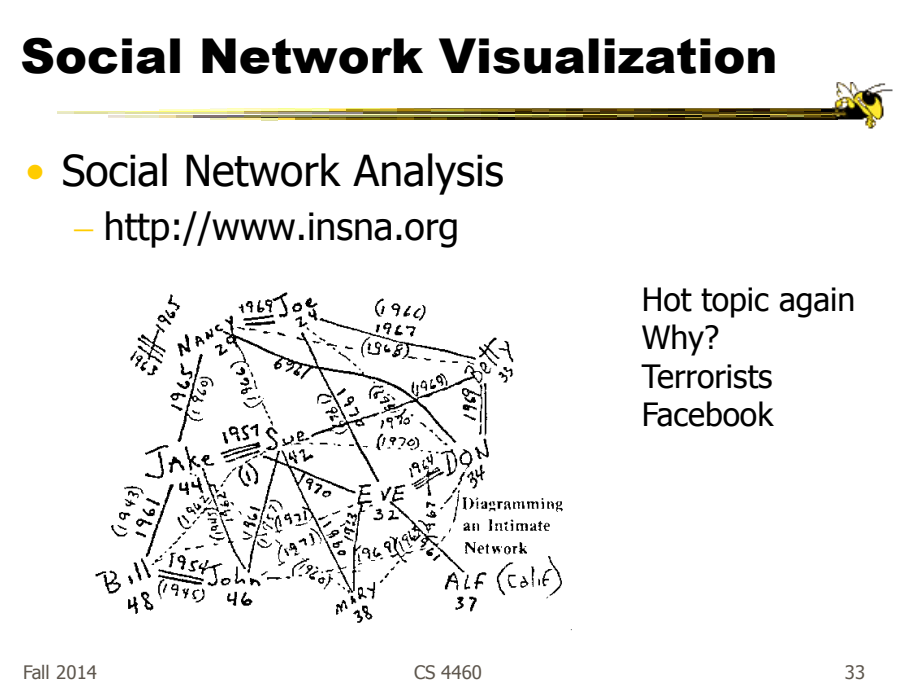

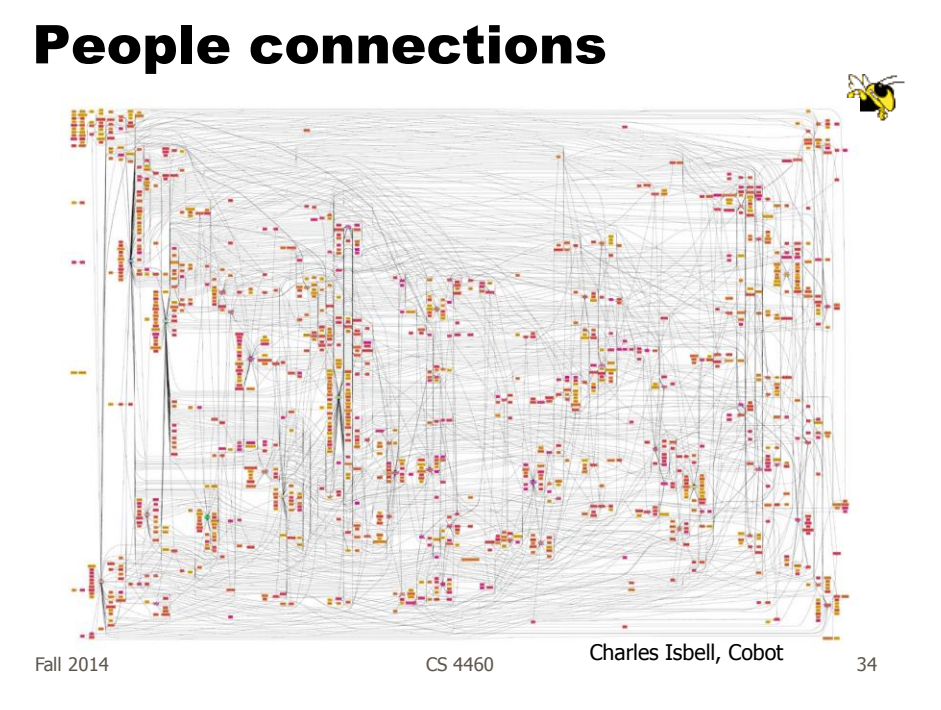

# Steroids in MLB

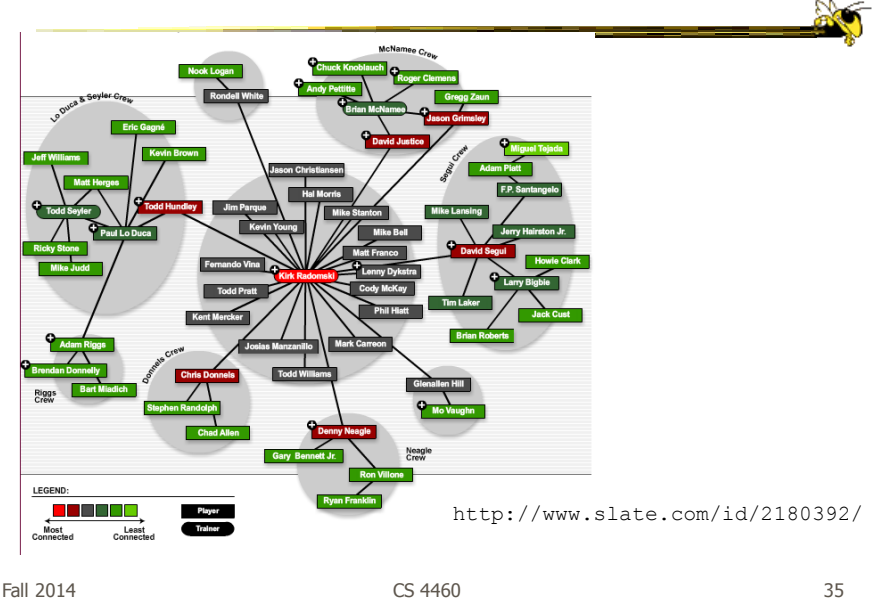

# Geo Applications

• Many problems and data sets have some geographic correspondence

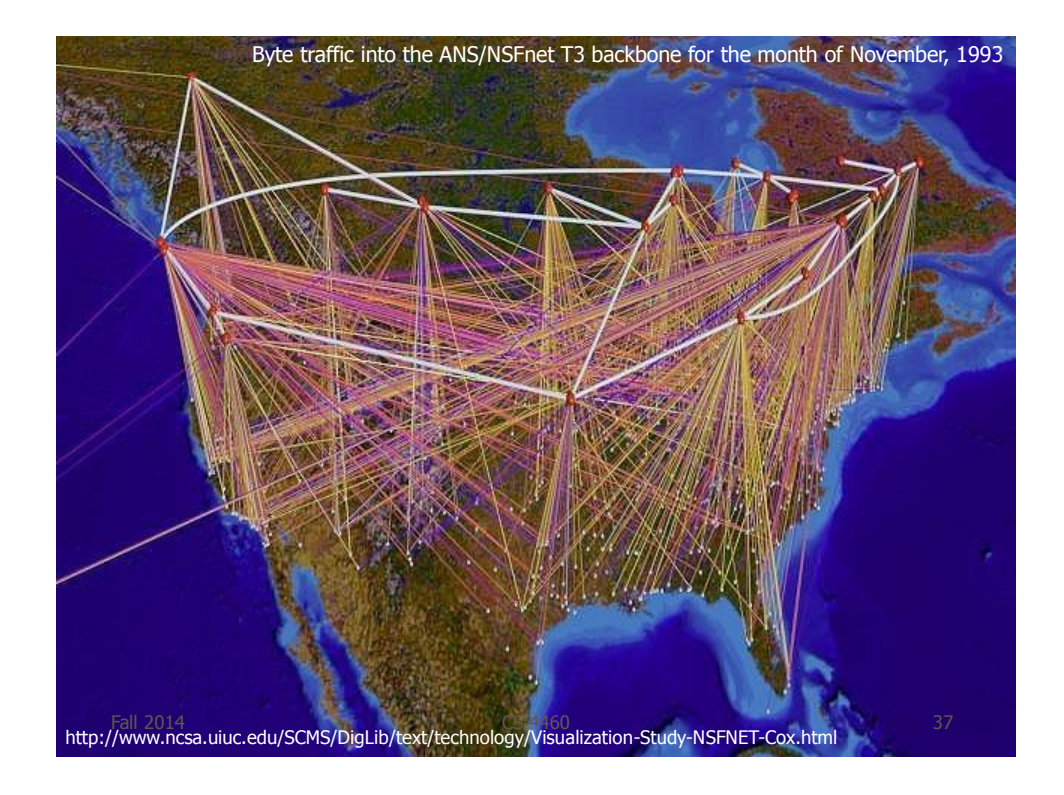

# Follow the Money

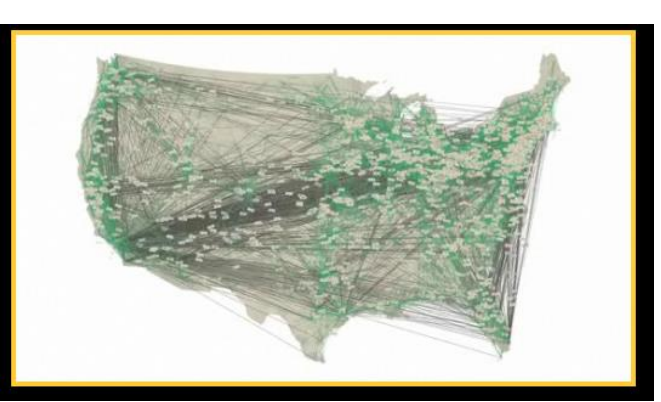

Where does a dollar bill go?

http://www.nsf.gov/news/special\_reports/scivis/follow\_money.jsp

Fall 2014 **CS** 4460 **CS** 4460

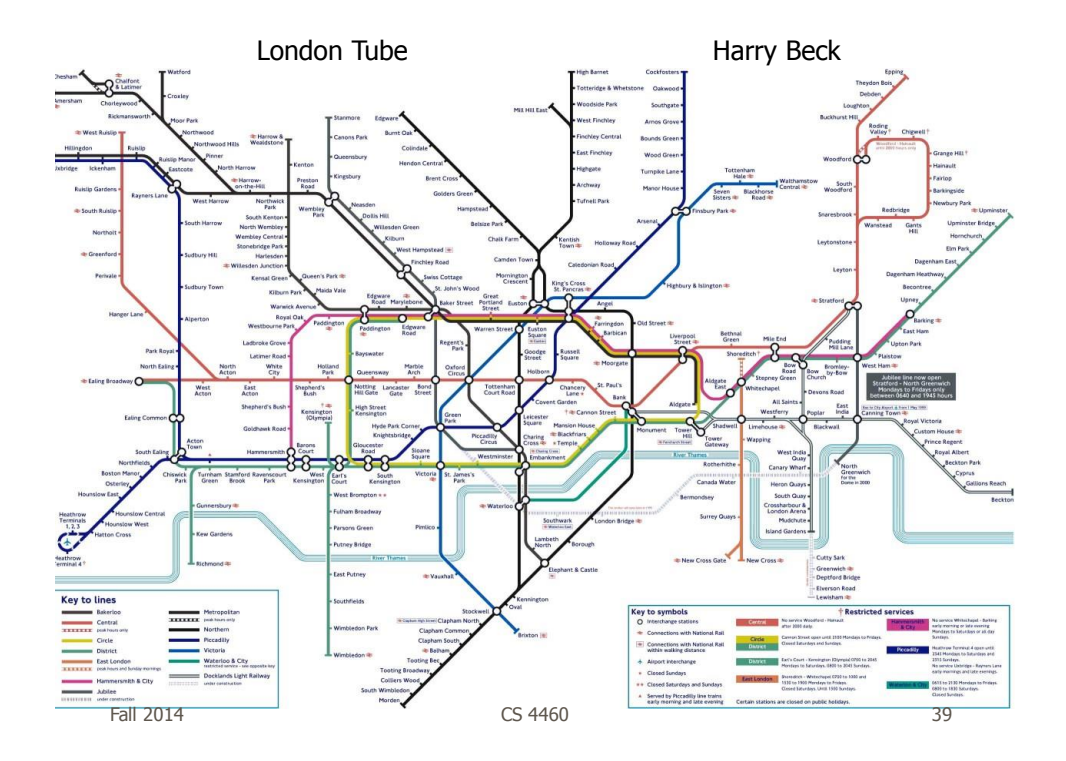

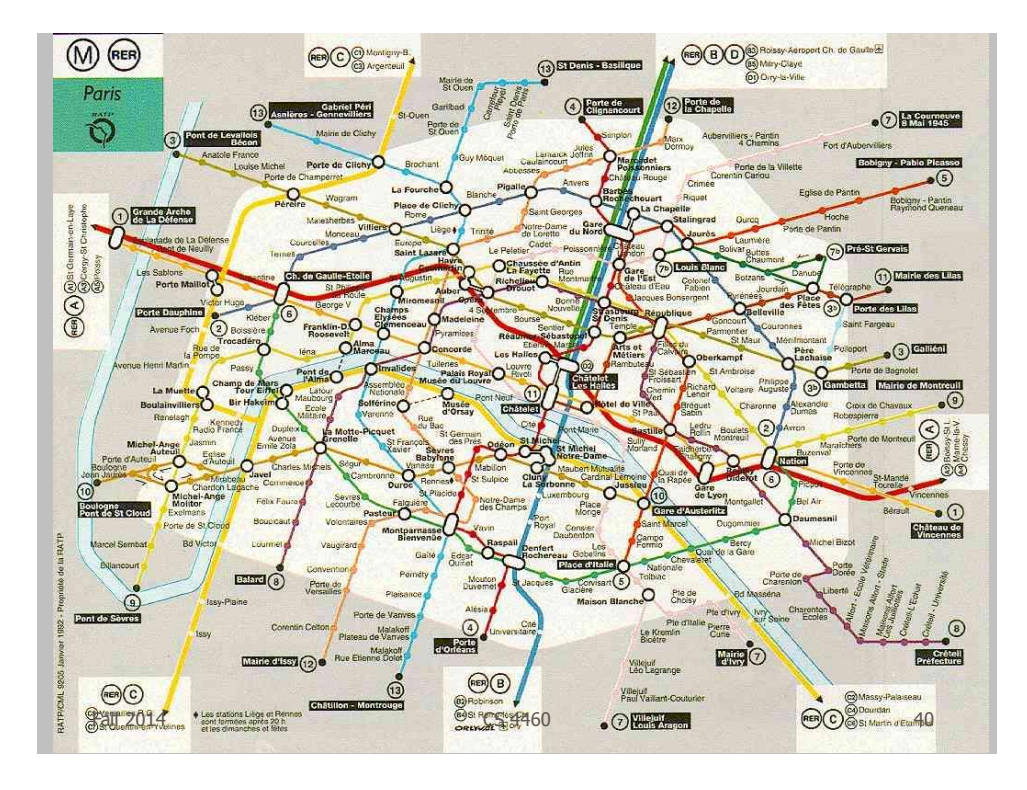

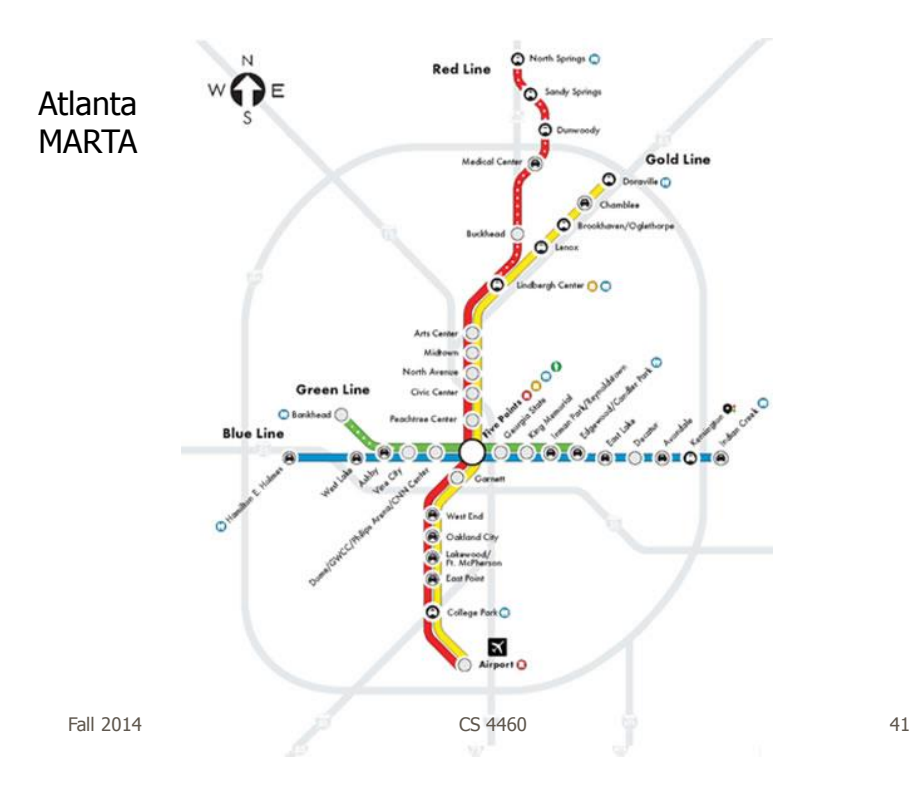

# 3 Subway Diagrams

- Geographic landmarks largely suppressed on maps, except water (rivers in London & Paris) and asphalt (highways in Atlanta) - Rather fitting, no?
- These are more *graphs* than maps!

# But Is It InfoVis?

- I generally don't consider a pure graph layout (drawing) algorithm to be InfoVis
	- Nothing wrong with that, just an issue of focus
- For InfoVis, I like to see some kind of interaction or a system or an application…
	- Still, understanding the layout algorithms is very important for infovis
	- Let's look at a few…

Fall 2014 **CS** 4460 **CS** 460 **12014 CS** 460 **12014 1302 1303** 

Circular Layout Ultra-simple May not look so great Space vertices out around circle Draw lines (edges) to connect vertices

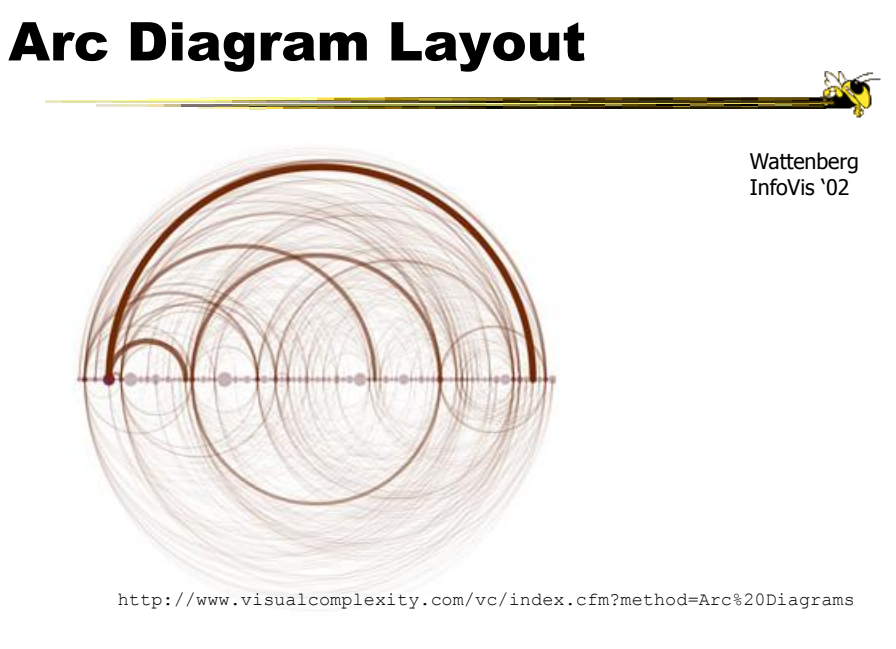

Fall 2014 **CS** 4460 **CS** 460 **12014 CS** 460 **12014 12014** 

# Tree Layout

- Run a breadth-first search from a vertex This imposes a spanning tree on the graph
- Draw the spanning tree
- Simple and fast, but obviously doesn't represent the whole graph

# Hierarchical Layout

#### Often called Sugiyama layout

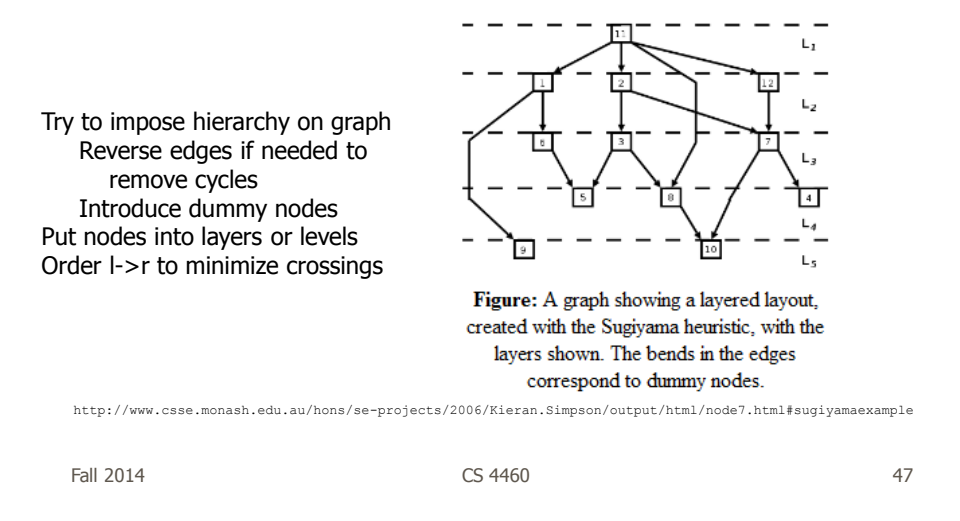

# Force-directed Layout

- Example of constraint-based layout technique
- Impose constraints (objectives) on layout
	- Shorten edges
	- Minimize crossings

…

- Define through equations
- Create optimization algorithm that attempts to best satisfy those equations

Fall 2014 **CS** 4460 **CS** 4460 **12014 CS** 450 **12014 12014** 

#### Force-directed Layout

- Spring model (common)
	- Edges Springs (gravity attraction)
	- Vertices Charged particles (repulsion)
- Equations for forces
- Iteratively recalculate to update positions of vertices
- Seeking local minimum of energy
	- Sum of forces on each node is zero

Fall 2014 **CS** 4460 **CS** 460 **12014 CS** 460 **12014 12014** 

Force-directed Example  $(d)$  $(e)$ 

http://www.cs.usyd.edu.au/~aquigley/3dfade/

Fall 2014 **CS** 4460 **50** 

Figure 2: A graph drawing through a number of iterations of a force directed algorithm.

http://vis.stanford.edu/protovis/ex/force.html

# In Action

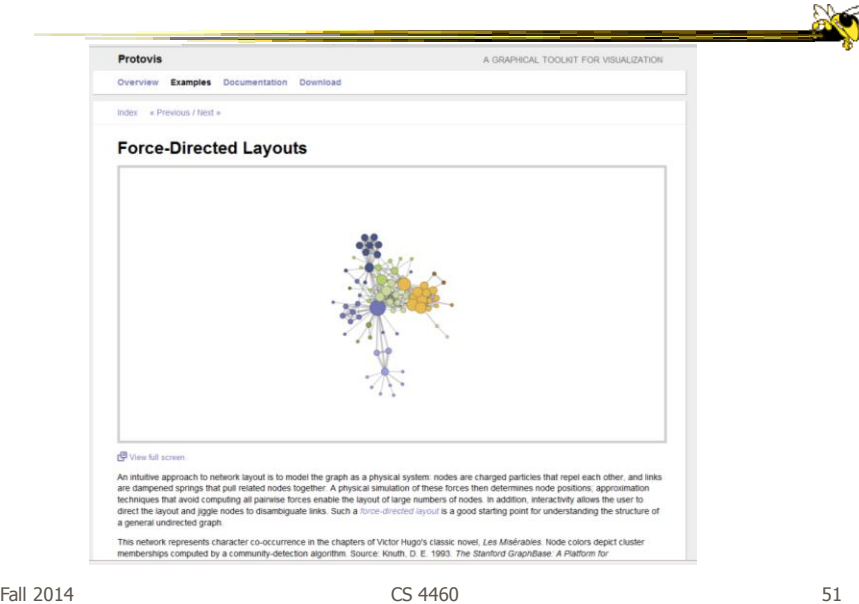

Images from JUNGVariant • Spring layout - Simple force-directed spring embedder SpringLayout  $\leftarrow$  One component graph  $\vert$  - $\begin{array}{|c|c|c|}\hline \bullet & \bullet \end{array}$  Transforming  $\begin{array}{|c|c|c|}\hline \bullet & \bullet \end{array}$ 

# Variant

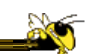

- Fruchterman-Reingold Algorithm
	- Add global temperature
	- If hot, nodes move farther each step
	- If cool, smaller movements
	- Generally cools over time

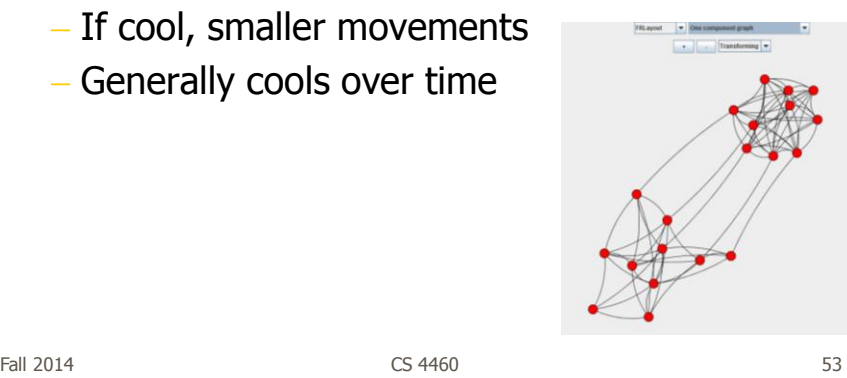

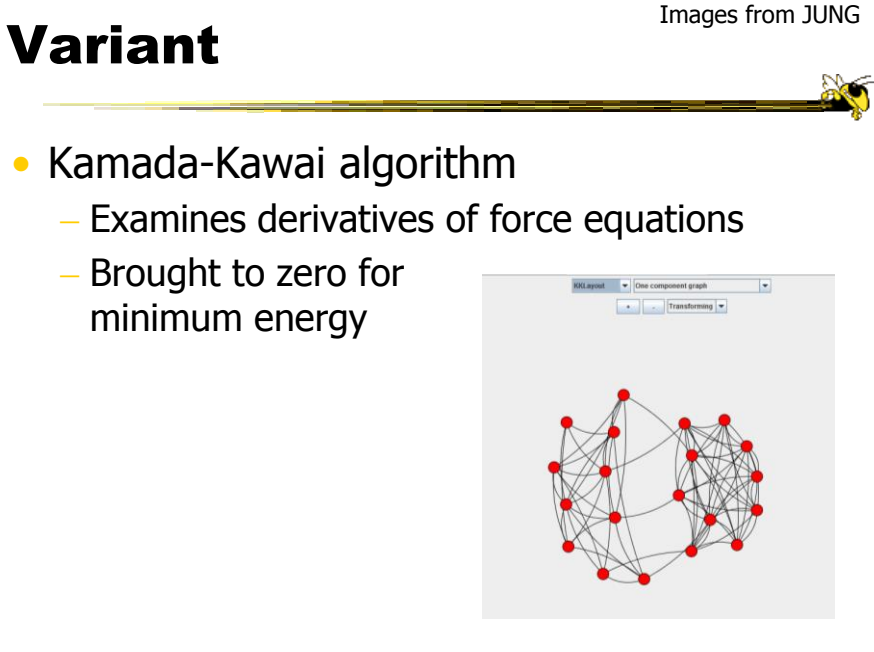

# Other Applications

- Email
- How would you visualize all email traffic in CoC between pairs of people?
- Solutions???

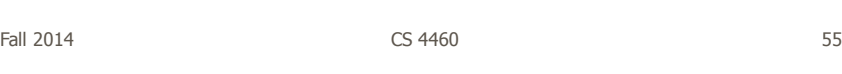

# Possible Solutions

- Put everyone on circle, lines between - Color or thicken line to indicate magnitude
- Use spring/tension model
	- People who send a lot to each other are drawn close together
	- Shows clusters of communications

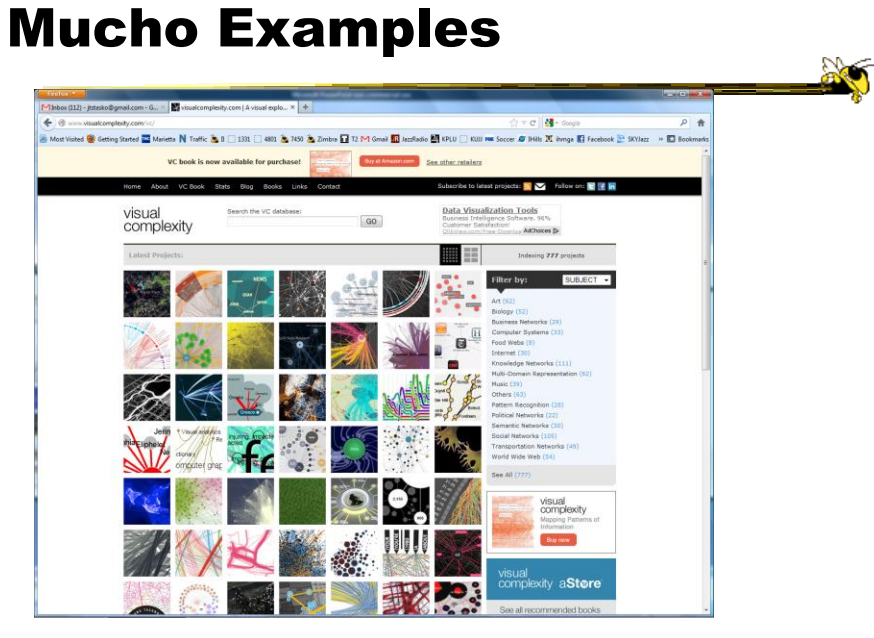

Fall 2014 **CS** 4460 **57** 

# Interaction

• One of the key ways we move beyond graph layout to graph visualization (InfoVis) is interaction with the graph

#### Focus of Graph

- Particular node may be focus, often placed in center for circular layout
- How does one build an interactive system that allows changes in focus?
	- Use animation
	- But intuition about changes not always right

 $F$ all 2014  $\sim$  59

Focus Change Animation

Straight linear interpolation of focus changes not as appealing as changes along polar coordinates

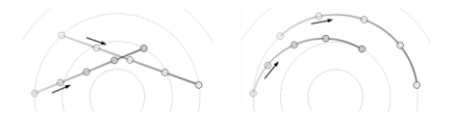

Yee, Fisher, Dhamija, Hearst InfoVis '01

Video

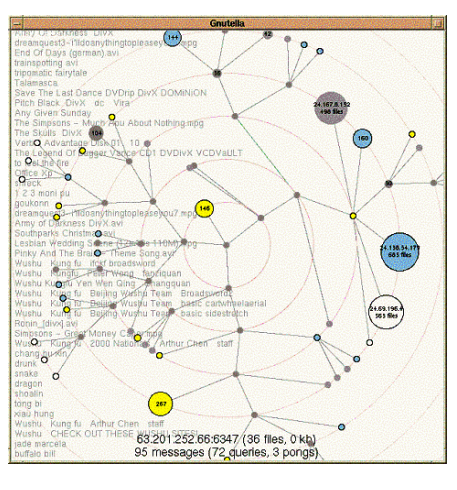

#### **TreePlus**

- Don't draw entire graph
- Have a focus vertex, then incrementally expand and show connections (min span tree) from there
- Interaction:
	- Single-click: show connections via highlight
	- Double-click: new focus vertex
	- Smooth animated change in focus
- "Plant a seed and watch it grow" Fall 2014 **CS** 4460 **61** Lee et al TVCG '06

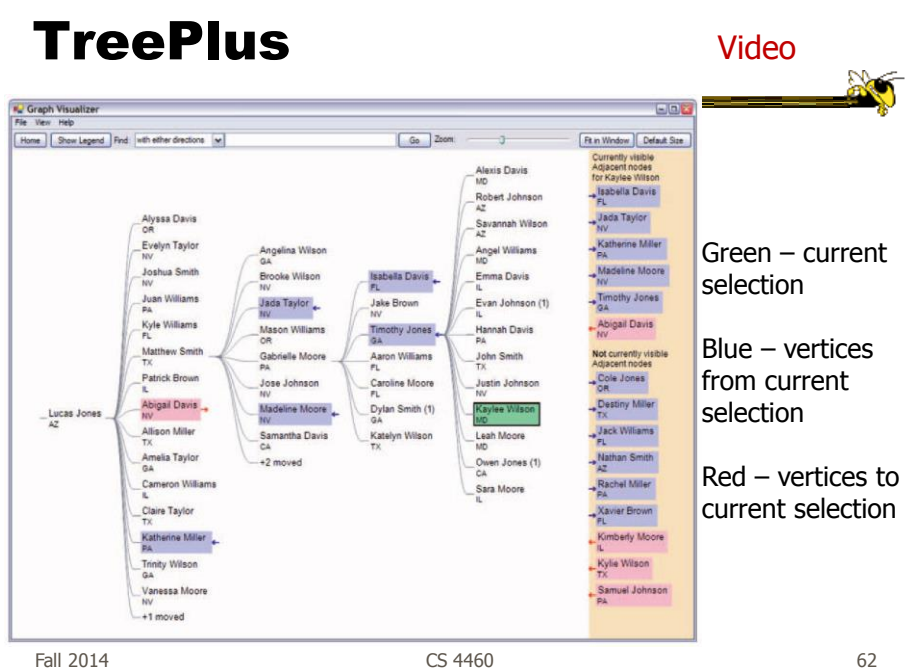

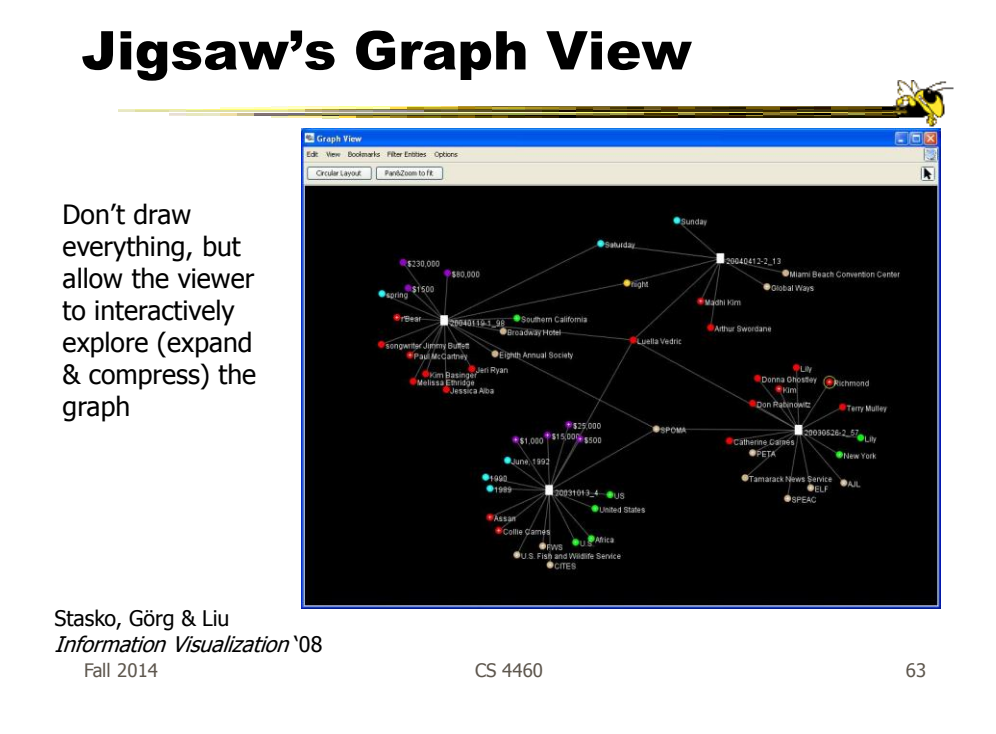

## Recent Trends in GraphViz

- Attributes of nodes influence geometric positioning
	- Not just some arbitrary layout
- Utilize graph statistical analysis too
- Largely driven by interest in social network analysis

## PivotGraph

- Cluster on common node attributes
	- Put all A's together, all B's together, ...
- "Roll up" nodes
	- Draw edge from A to B depending on how many edges from some A to some B
- Position nodes into a grid based on attributes

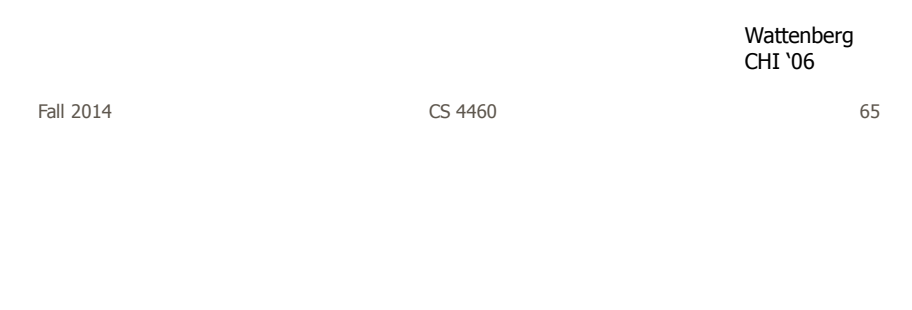

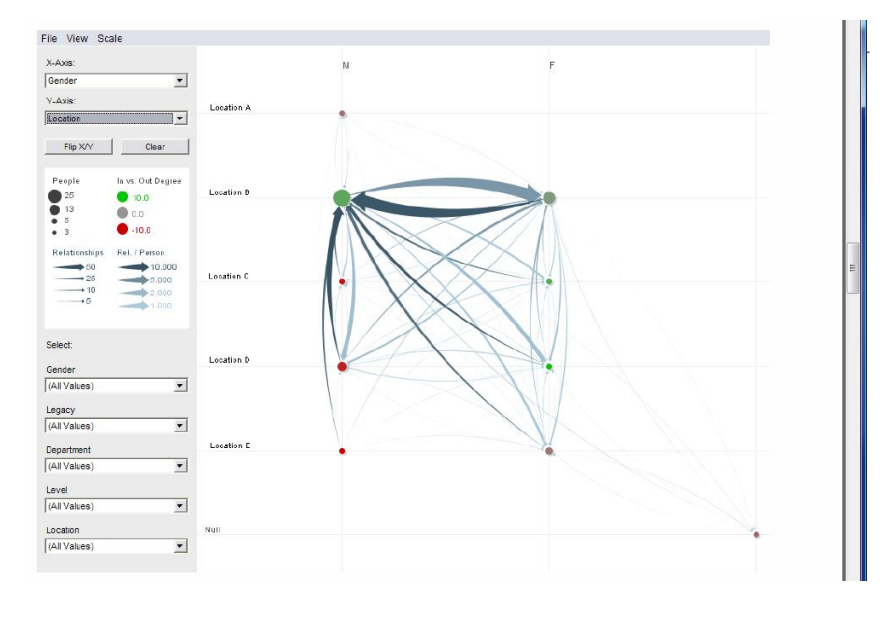

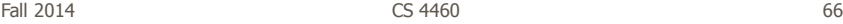

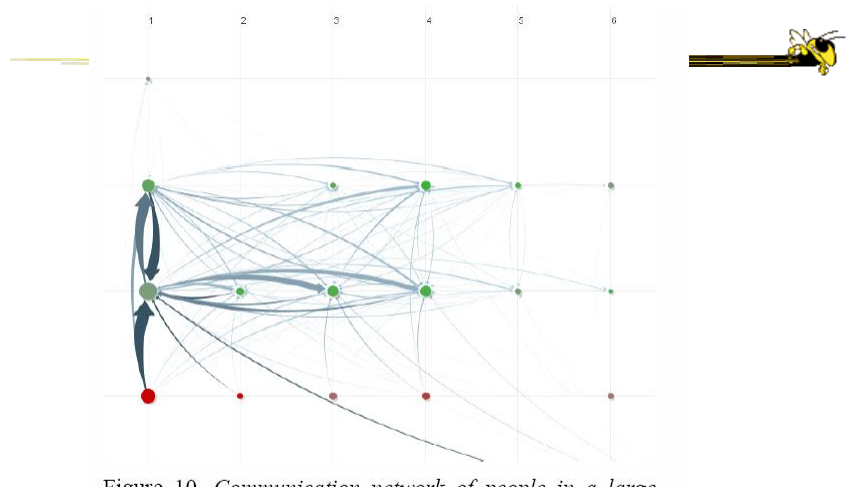

Figure 10. Communication network of people in a large company. X-axis is division, y-axis is office geography. The division in the leftmost column has far more cross-location communication than the others.

Fall 2014 **CS** 4460 **67** 67

http://www.cs.umd.edu/hcil/nvss/

## Semantic Substrates

- Group nodes into regions According to an attribute Categorical, ordinal, or binned numerical
- In each region: Position nodes according to some other attribute(s)
- Give users control of link visibility

Shneiderman & Aris TVCG (InfoVis) '06

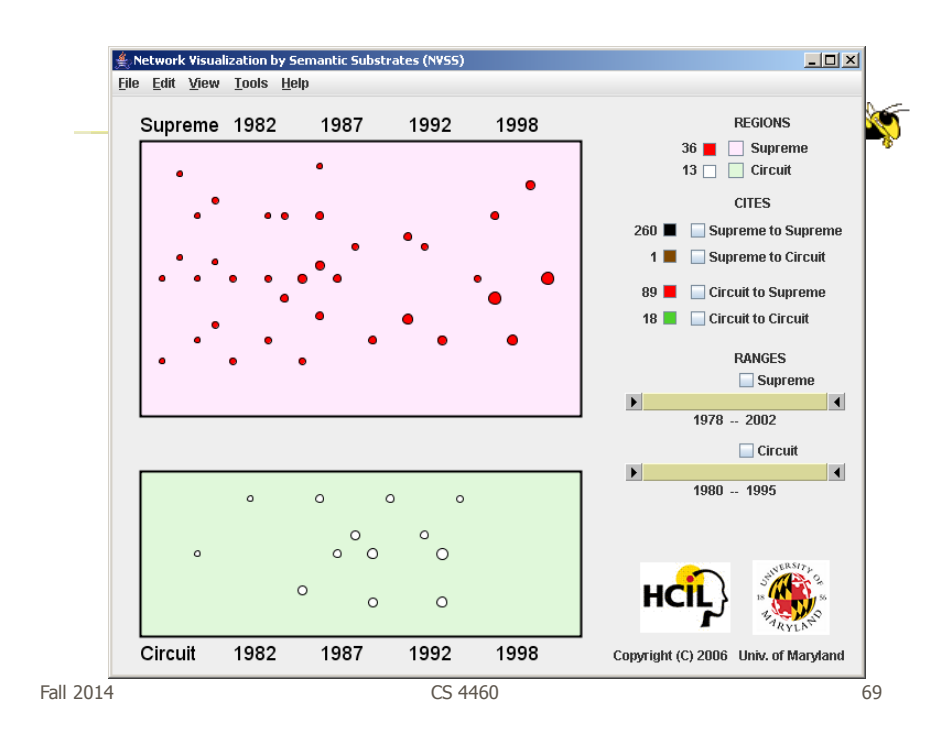

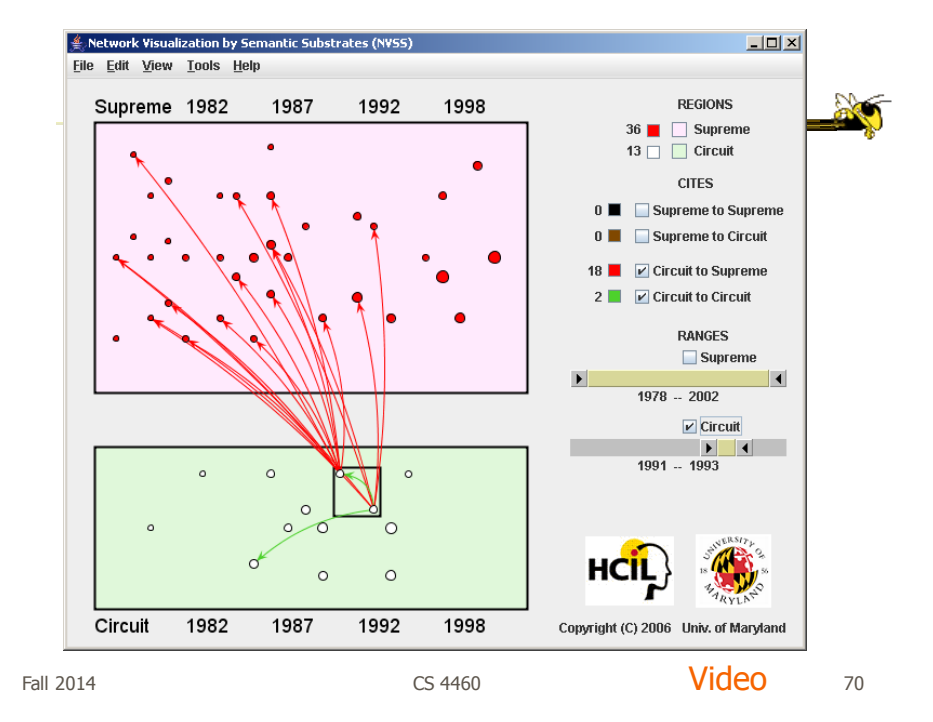

#### **CiteVis**

- Showing InfoVis Conference paper citation patterns
	- Papers are graph vertices
	- A cites B is graph edge
- Attribute-based layout
	- Year x Number of citations
- Uses color & interaction to show citations rather than drawn links

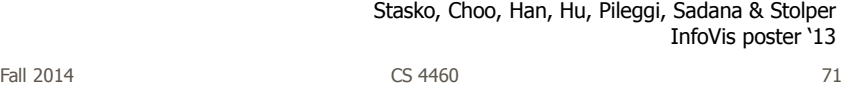

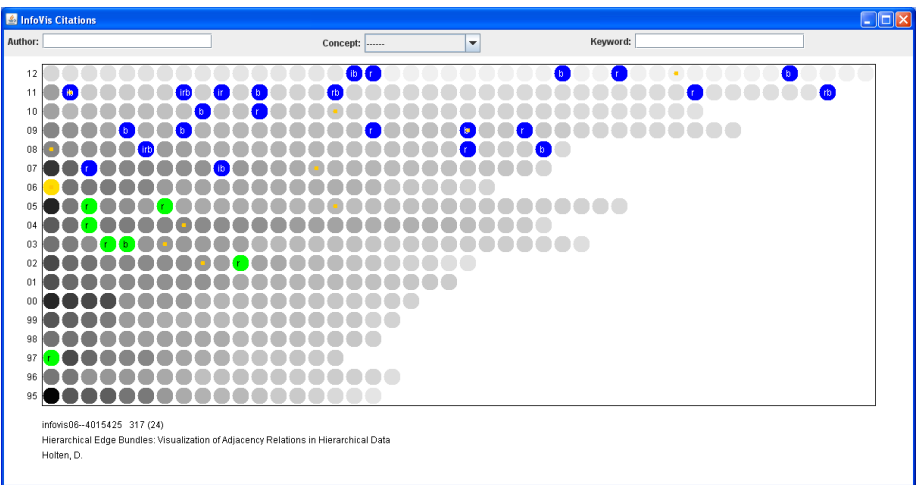

http://www.cc.gatech.edu/gvu/ii/citevis

## Vizster

- Visualize social networking sites like friendster, myspace, facebook
- Implementation
	- Crawled 1.5 million members (Winter 2003)
	- Written in Java using the *prefuse* tookit (<http://prefuse.sourceforge.net>)
- Oppose Shneiderman's mantra. Instead: "Start with what you know, then grow."

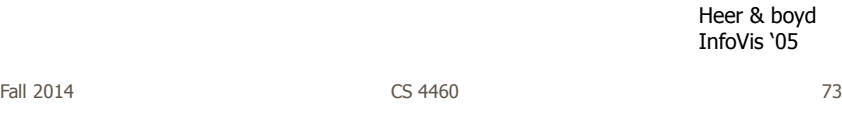

Visualization

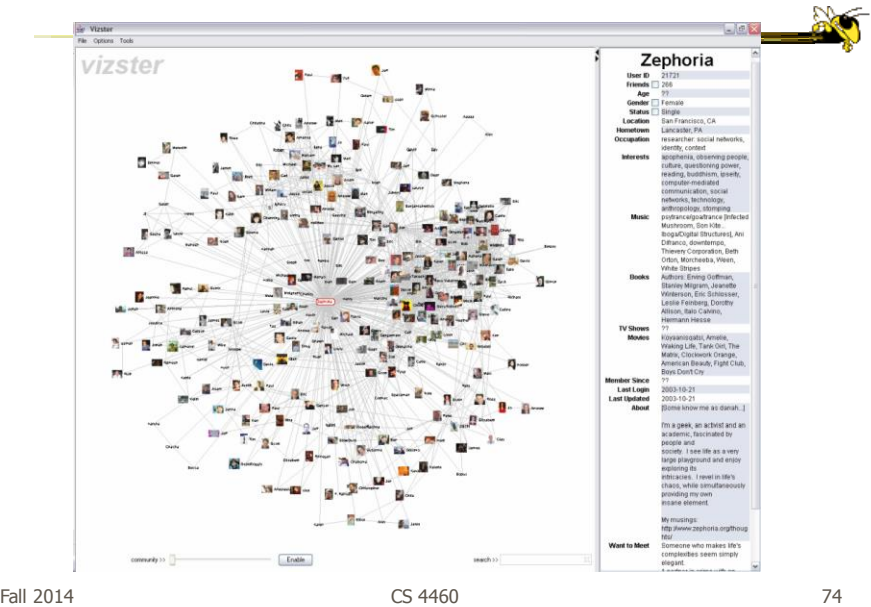

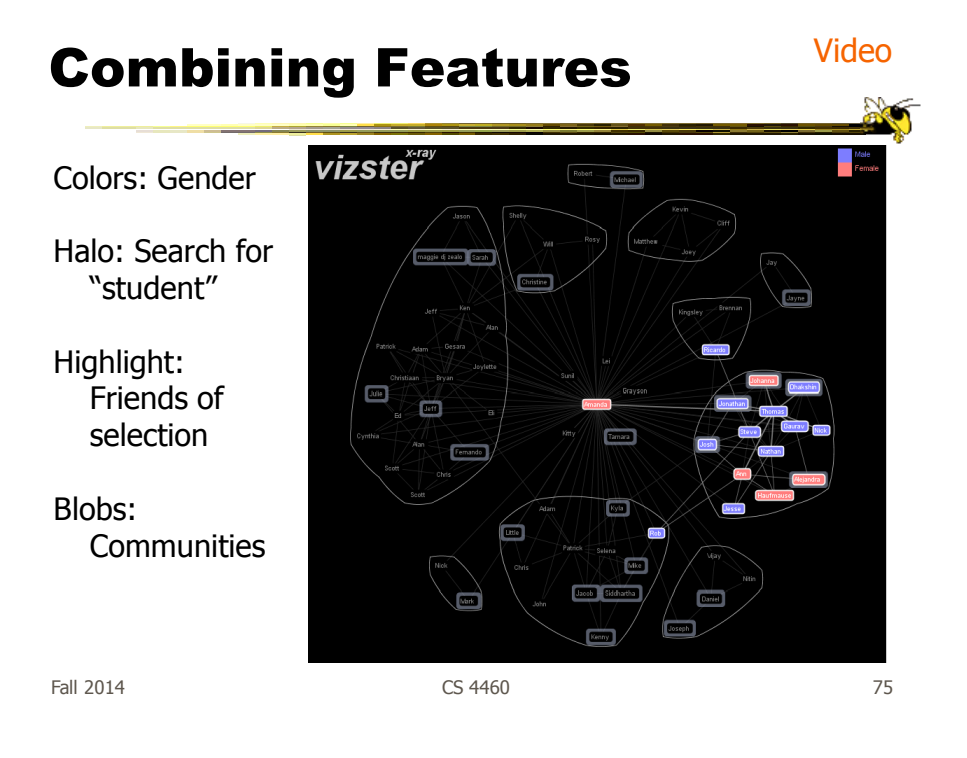

http://www.cs.umd.edu/hcil/socialaction/

# **SocialAction**

- Combines graph structural analysis (ranking) with interactive visual exploration
- Multiple coordinated views
	- Lists by ranking for analysis data
	- Basic force-directed layout for graph vis

Perer & Shneiderman TVCG (InfoVis) '06

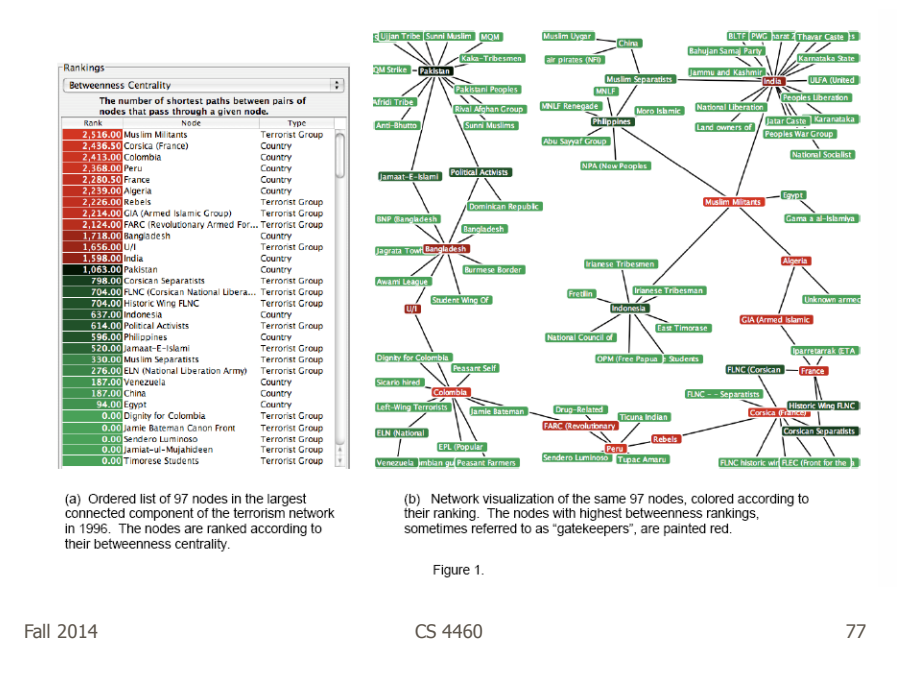

## Social Network Attributes

- **Bary center**  total shortest path of a node to all other nodes
- **Betweenness centrality**  how often a node appears on the shortest path between all other nodes
- **Closeness centrality** how close a node is compared to all other nodes
- **Cut-points** the subgraph becomes disconnected if the node is removed
- **Degree** number of connections for node
- **HITs** "hubs and authorities" measure
- **Power centrality** how linked a node is to rest of network

# Attribute Ranking

- Run these measures on all nodes and rank them
- Sort the rankings and show in lists and scatterplots
- Allow user to filter based on rankings
- Can aggregate rankings for cohesive subgroups of nodes

Fall 2014 CS 4460 79

# Graph Visualization

- Standard node-link
- Node positions remain constant across different metric views to promote comprehension
- Links can have types
- Coherent subgroups can be aggregated (like in Vizster)
	- Uses Newman's community identification algo

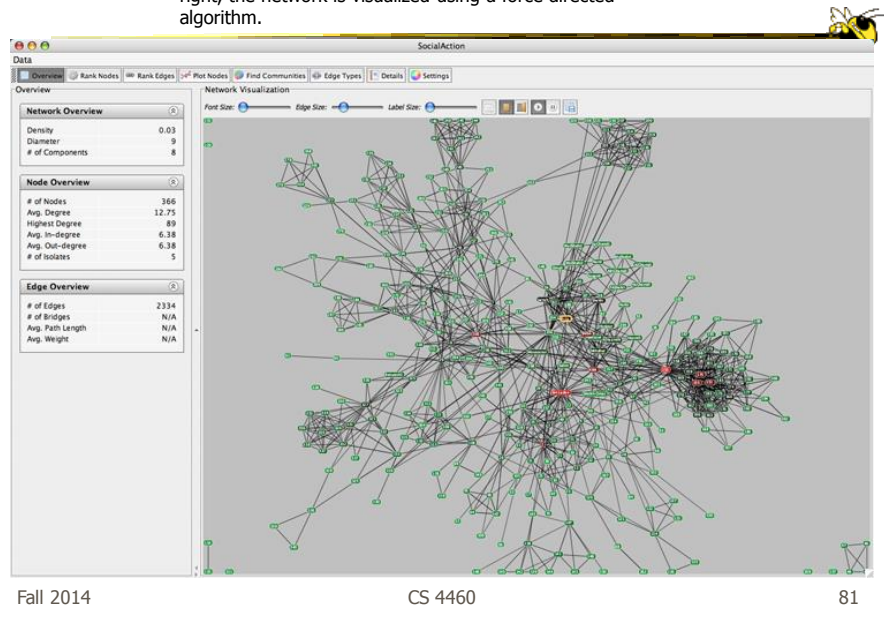

Users begin with an overview of the entire social network. On the left side, overview statistics that describe the overall structure are presented. On the right, the network is visualized using a force directed

The gatekeepers are found using a statistical algorithm. Users filter out the unimportant nodes using a dynamic slider which simplifies the visualization while maintaining the node positions and structure of the

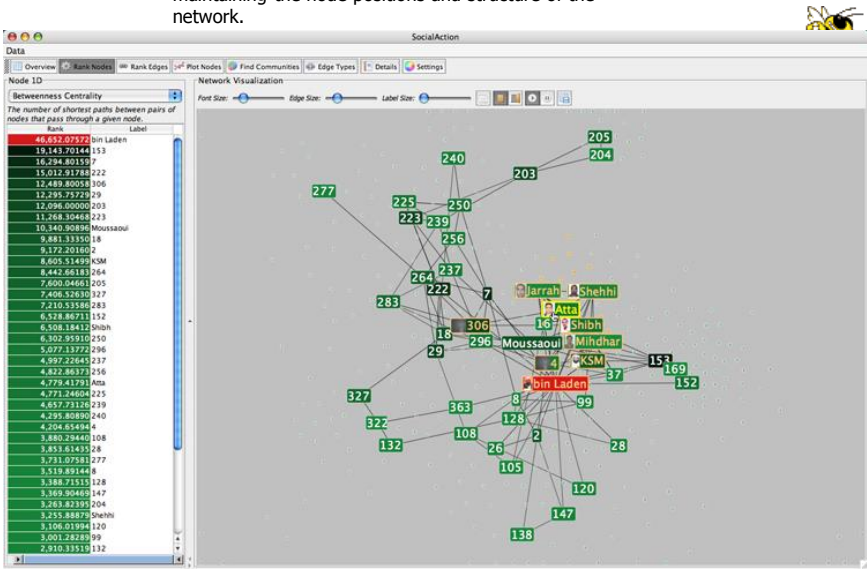

Fall 2014 **CS** 4460 **82** 

Labels are always given priority so users can understand what the data represents. When user selects a node, neighbors are highlighted and details appear on the left. In order to protect sensitive information, node labels have been anonymized except for those individuals publicly identified in the Zacarias Moussaoui trial.

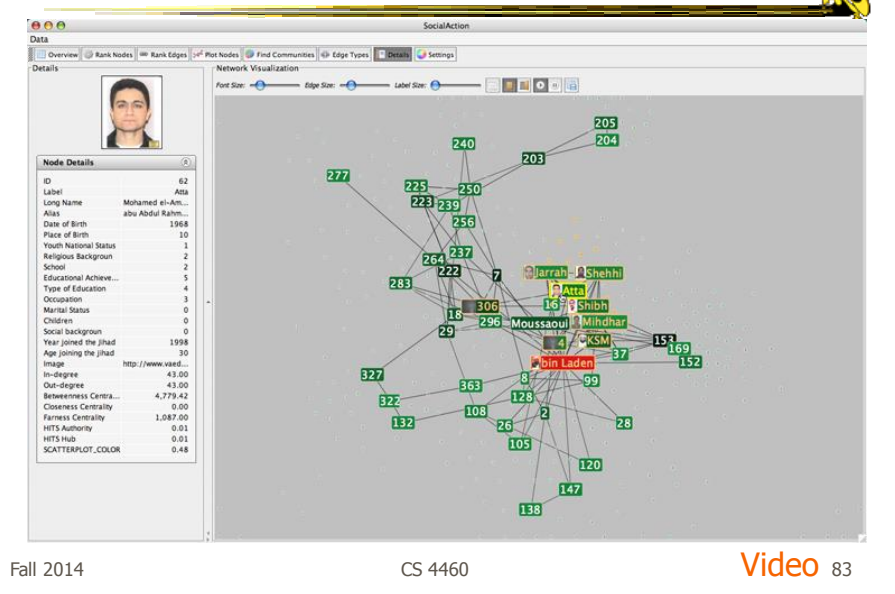

http://www.cs.umd.edu/hcil/socialaction/

# Senate Voting Patterns

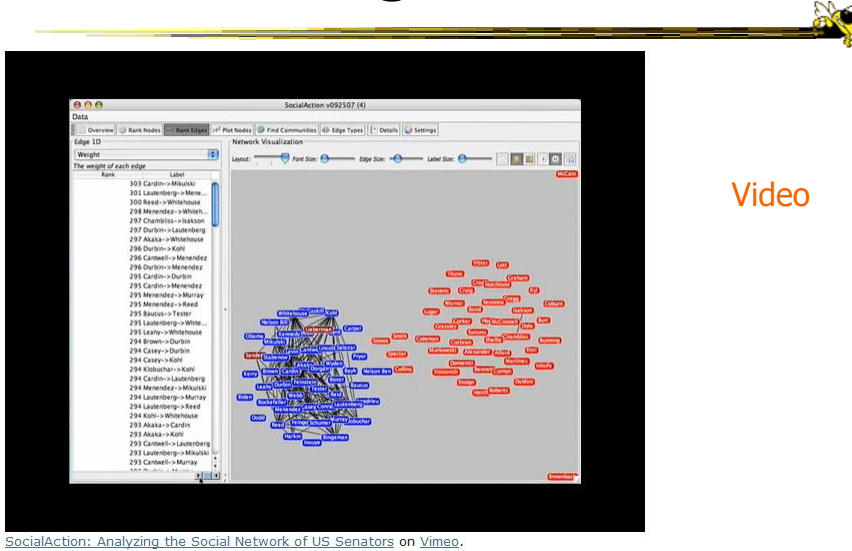

Fall 2014 **CS** 4460 **CS** 4460 **84** 

# Implementation

- Jung
	- Network data structures and algorithms
- Prefuse
	- Graph drawing
- Piccolo
	- Scatterplot and Matrix views

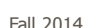

Fall 2014 **CS** 4460 **CS** 4460 **85** 

Comments

- One of my favorite recent InfoVis papers
- Not too innovative on the vis technique side, but wonderful application and synthesis of useful capabilities
- Actually, a very nice visual analytics example
- Good subsequent paper on case studies evaluation of it (on our later Eval day)

## Really Big Graphs

- May be difficult to keep all in memory
- Often visualized as "hairballs"
- Smart visualizations do structural clustering, so you see a high-level overview of topology

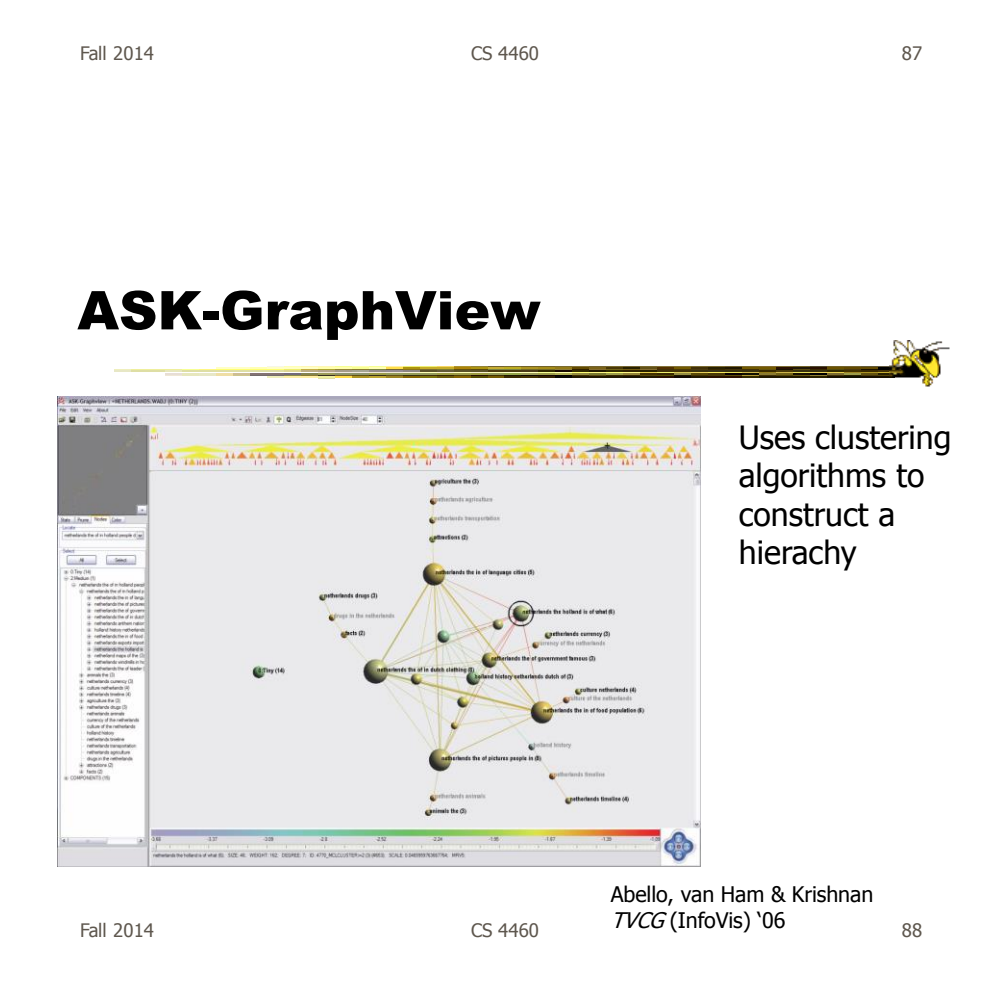

#### Alternate Big Graph Approach

- Show some of the details, rather than high level structure
- Allow users to focus on particular nodes
- Adapt DOI algorithm from trees to graphs
- Rely heavily on interaction
- Different paradigm: "Search, show context, expand on demand"

van Ham & Perer TVCG (InfoVis) '09

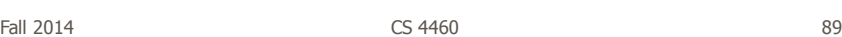

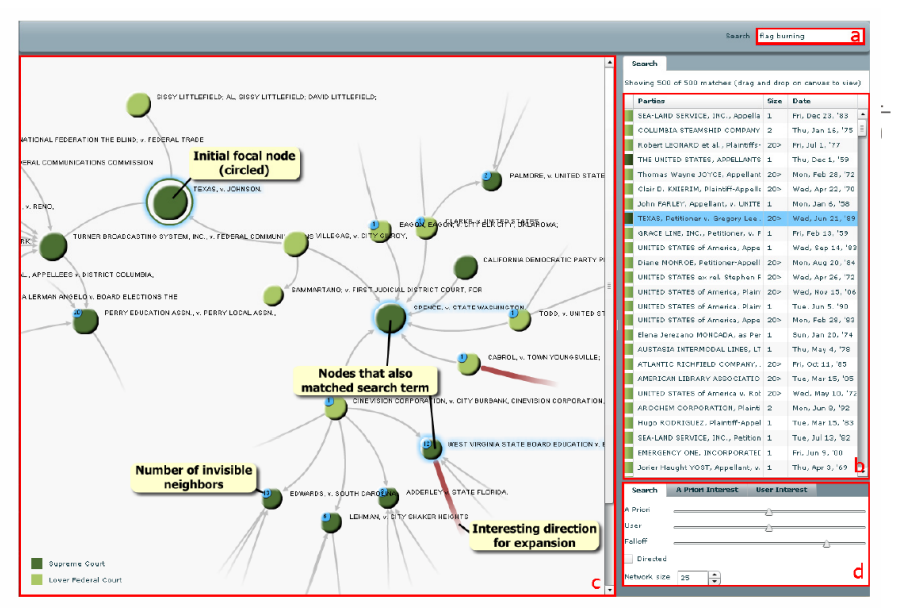

Fig. 3. Basic user interface layout. A user types a query in the searchbox (a) which yields a number of hits presented in tabular form (b). One of these hits can then be dragged to the main screen (c) which shows the subgraph centered on that node. Other nodes that matched One of these hits can then be dragged to the main screen (c) which shows the subgraph ce the user's search are highlighted in blue. Users can adapt the balance between different components of the DOI function and the size of the subgraph in a separate panel (d).

#### Graphs as Maps

- Represent a large graph as a map
- Maintain inherent structure and relationships between nodes
- Follow standard cartographic representations

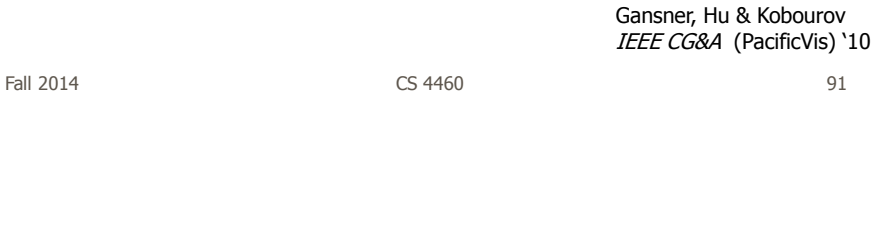

http://www2.research.att.com/~yifanhu/MAPS/imap.html

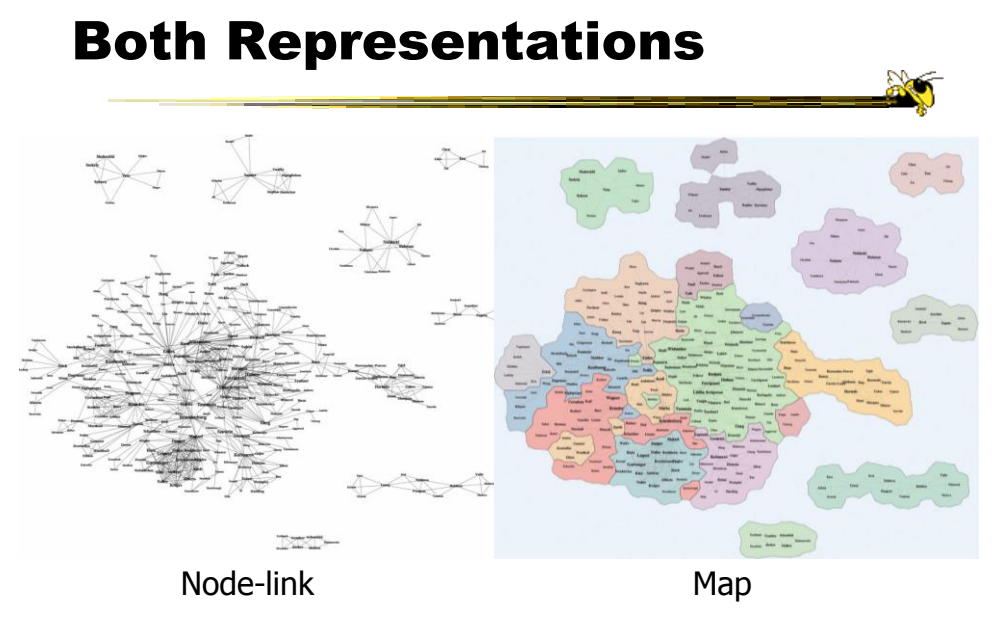

 $F$ all 2014  $\sim$  92

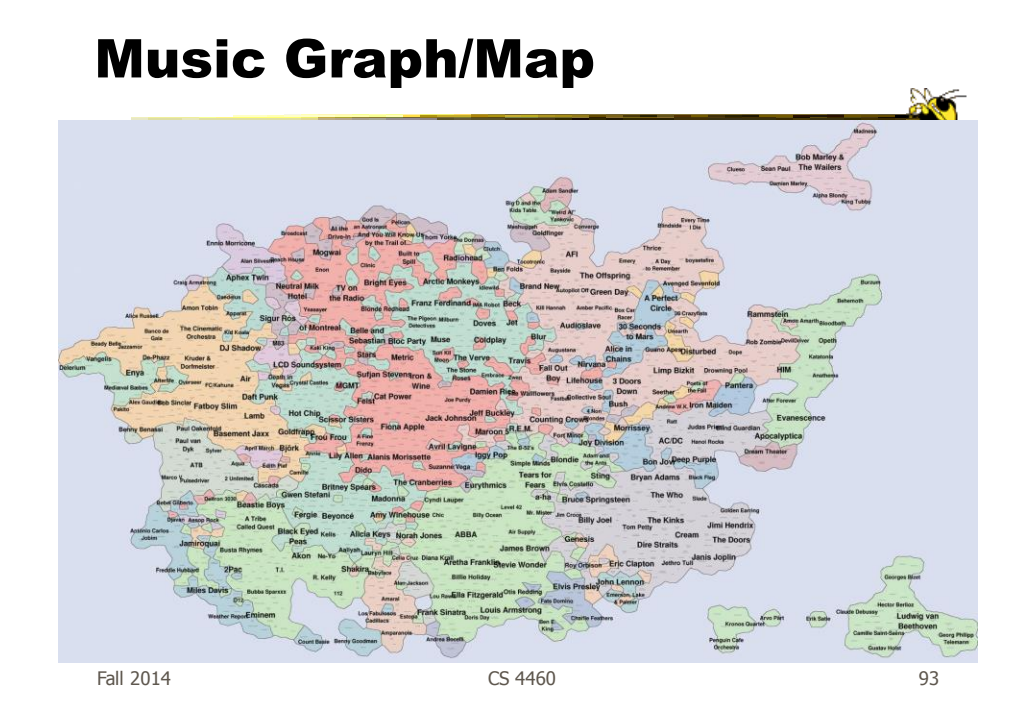

TV Shows  $F$ all 2014  $\sim$  94

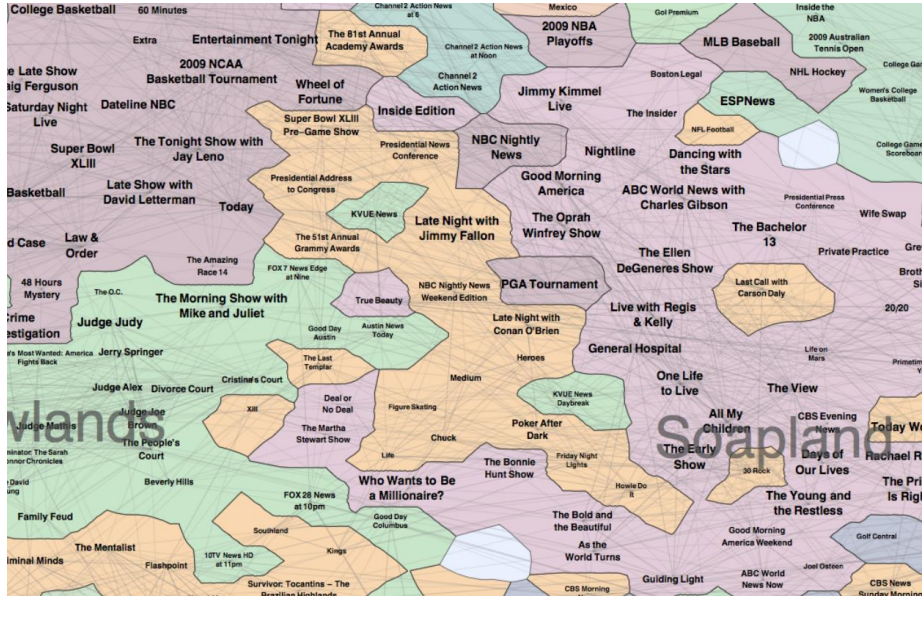

Fall 2014 **CS 4460 CS 4460 CS 4460 Participally 100 Participally 100 Participally 100 Participally 100** 

# Colleges  $\sqrt{\frac{2}{3}}$ 麢 田准  $F$ all 2014  $\sim$  96

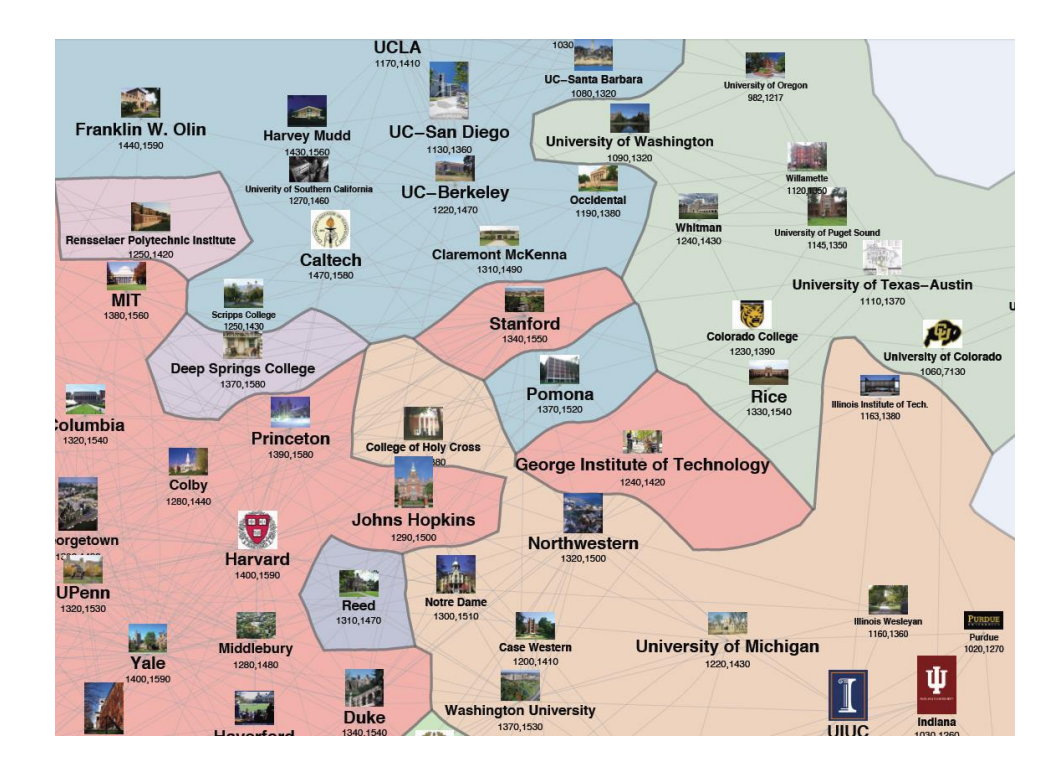

# Drawing Graphs Better

• Can we do clever "tricks" to make dense graphs more readable?

20

#### Hierarchical Edge Bundles

- Bundle edges that go from/to similar nodes together
	- Like wires in a house
- Uses B-spline curves for edges
- Reduces the clutter from many edges

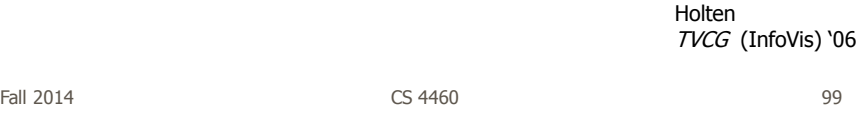

#### Example

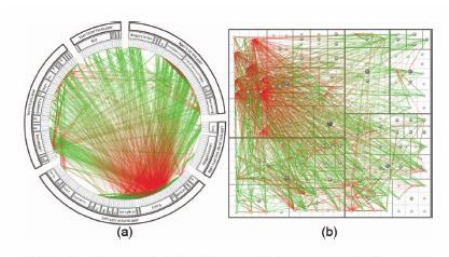

Fig. 11. A software system and its associated call graph (caller = green, callee = red). (a) and (b) show the system without bundling using a radial and a squaritied treemap layout (node labels disabled), respectively. (a

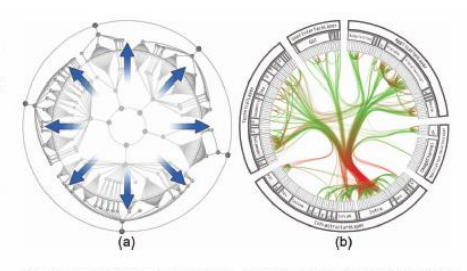

Fig. 12. Radial layout construction. (a) A radial tree layout is used for the inner circle and subsequently mirrored to the outside; (b) the inner layout is hidden and its structure is used to guide the adjacency edges. An icicle plot based on the mirrored layout is used to show the hierarchy

#### Example

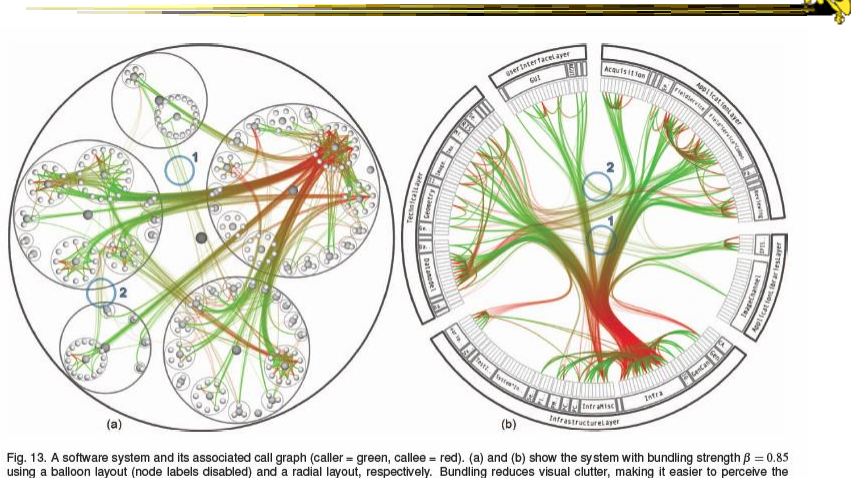

Fig. 13. A software system and its associated call graph (caller = green, callee = red). (a) and (b) show the system with bundling strength  $\beta = 0.85$  actual connections than density and a realist layout, respectively. Bu

 $F$ all 2014 **CS 4460** 101

Matrix Representations

- There has been renewed interest in matrix representations of graphs recently
- I think the regularity, symmetry, and structure of a matrix are a win – people understand them well, but they don't

scale up really well

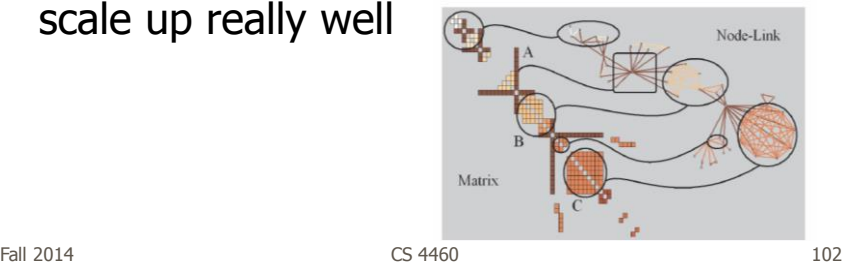

#### MatrixExplorer

• Provides matrix view in combination with node-link and various operations for gaining different perspectives

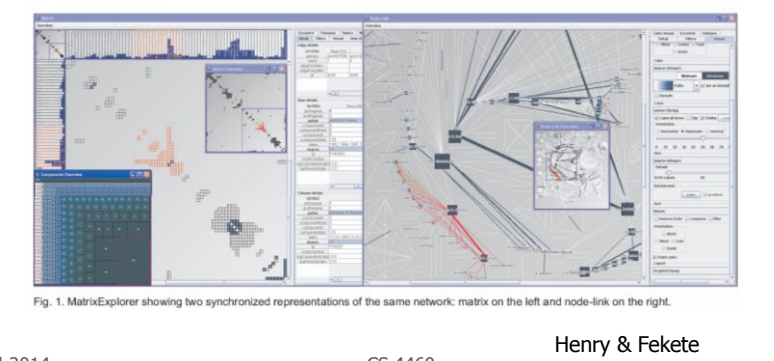

Fall 2014 CS 4460  $T<sub>VCG</sub>$  (InfoVis) '06  $^{103}$ 

#### Node Reordering

Extremely important operation with matrix representations

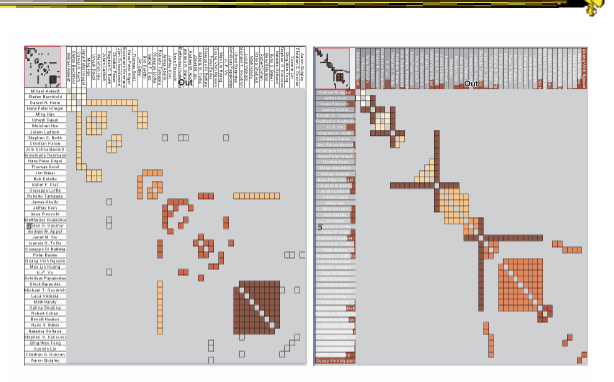

Fig. 6. Initial order (left) and TSP order (right). Colors represent clusters found by the user. Clusters are different in the two representations. Users found more clusters with TSP order. Headers red indicators (right) represents the distance between adjacent rows/columns.

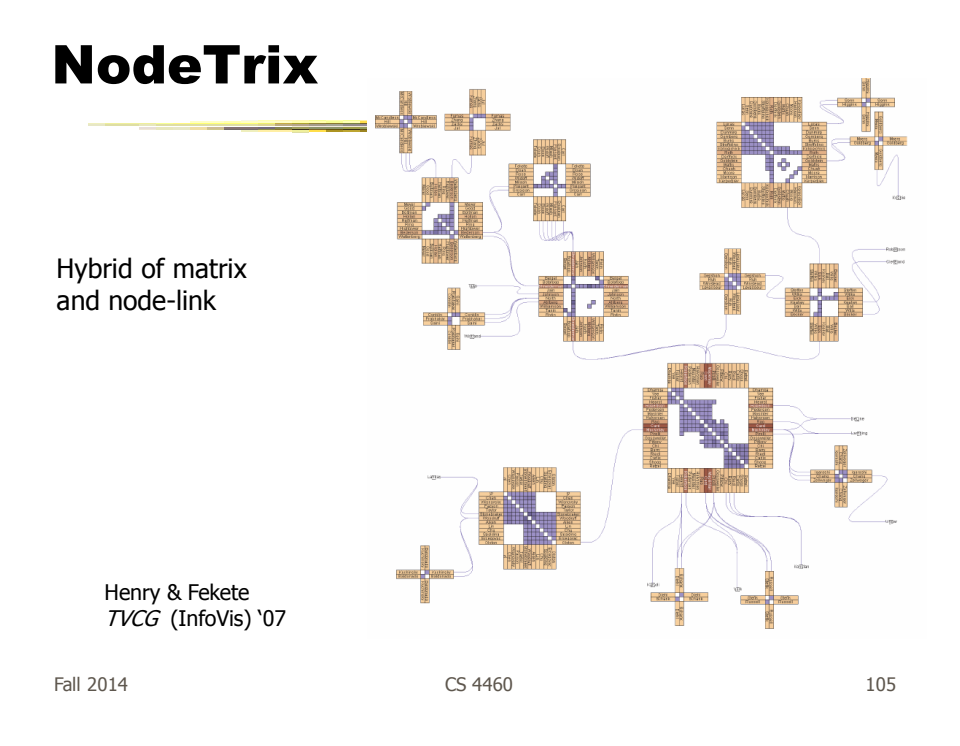

# Simplifying Input

• Make it easier to input graphs and then explore them

http://nodexl.codeplex.com/

# NodeXL

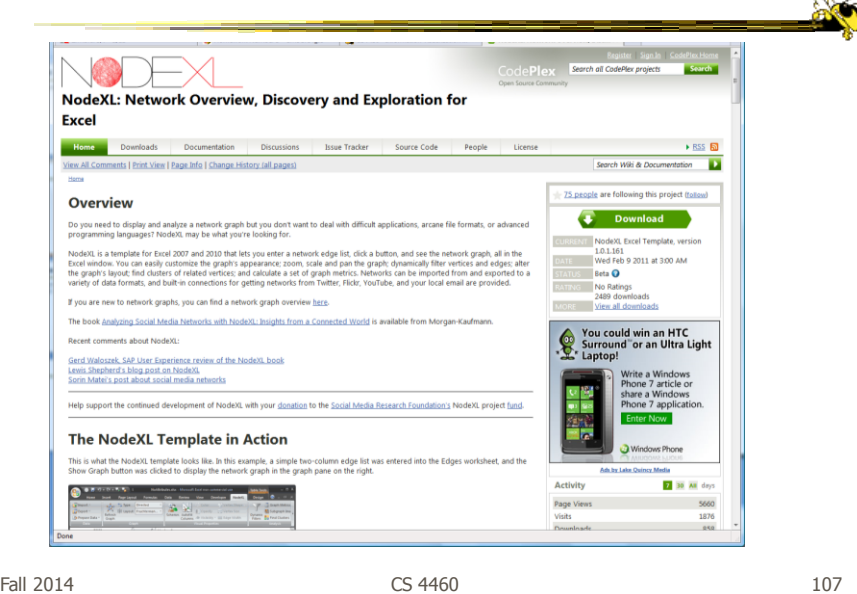

## Characteristics

- Plug-in for MS Excel
- Includes many network layout and network analysis metrics
- Data import:
	- List out vertices and edges in Excel columns
	- Native importers for email, Twitter, YouTube, etc.

Smith et al C&T '09

Fall 2014 **CS** 4460 **CS** 4460 **108** 

# Non-Network Data?

- But what if you don't have vertex-edge data to begin?
	- May just have tabular data from spreadsheet or database
- Still may want to explore data modeled as a graph
	- Consider DB of NSF grants (PIs, institution, PM, amount, …)
	- Look for clusters, patterns, connections, …

Fall 2014 **CS 4460 CS 4460 CS 460 109** 

#### Ploceus

Liu, Navathe, Stasko VAST '11, Information Visualization '14

- Framework and system for modeling and visualizing tabular data as network
- Allow user to model data as graph interactively through direct manipulation
	- What are vertices, edges, edge weights, …
- Visualizes graph on-the-fly (different layouts and network metrics)
- Advanced ops (project, aggregate, slice-ndice) can be specified interactively too

Fall 2014 **CS 4460 CS 4460 CS 4460 110** 

# Ploceus g 图显示室 Video Fall 2014 **CS** 4460 **CS** 4460 **111**

# Graph Drawing Support

- Libraries
	- JUNG (Java Universal Network/Graph Framework)
	- Graphviz (formerly dot?)
- Systems
	- Gephi
	- TouchGraph

http://jung.sourceforge.net/

#### JUNG

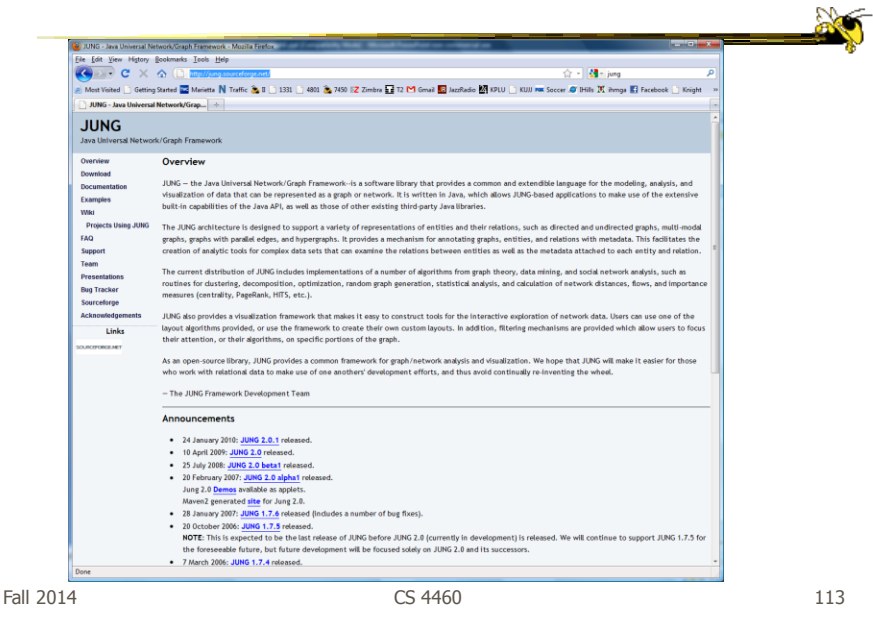

http://www.graphviz.org

#### Graphviz

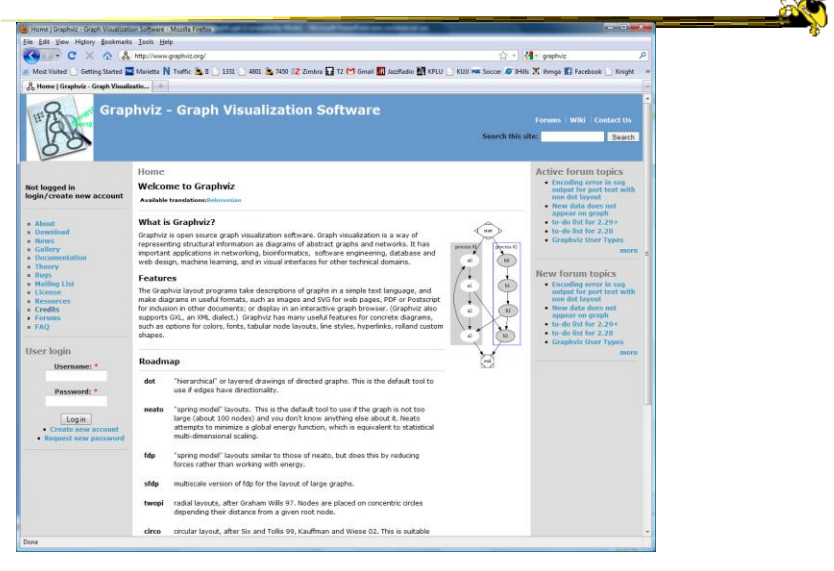

http://gephi.org

#### Gephi

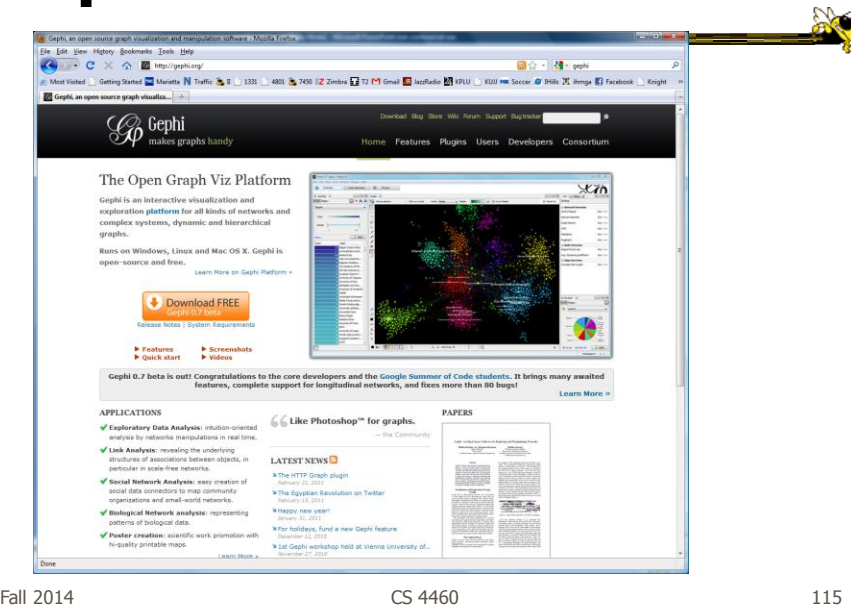

http://www.touchgraph.com/navigator

# TouchGraph

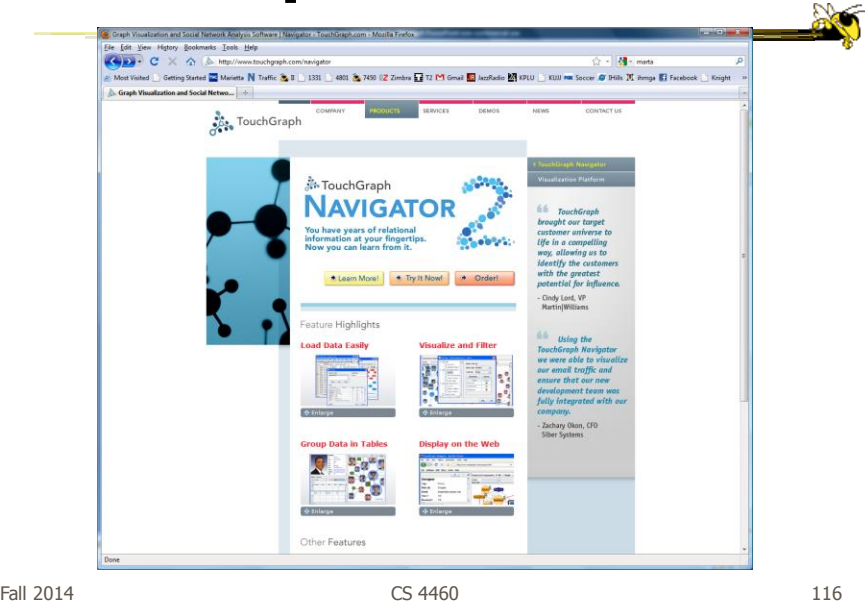

#### Graph Visualization Resource

- Very nice overview & survey
	- Herman et al, IEEE TVCG '00
	- but a little dated now

Fall 2014 CS 4460 117

Graph Drawing Resources

#### • Book

 diBattista, Eades, Tamassia, and Tollis, Graph Drawing: Algorithms for the Visualization of Graphs, Prentice Hall, 1999

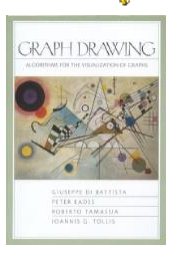

- Tutorial (talk slides)
	- http://www.cs.brown.edu/people/rt/papers/gd-tutorial/gd-constraints.pdf
- Web links
	- http://graphdrawing.org

# Upcoming

- Hierarchies and Trees
	- Reading Munzner chapter 9
- Text and Documents 1 Reading

Fall 2014 CS 4460 119

 $\mathbb{R}$ 

Additional Material

# **MoireGraph**

- Uses radial layout not terribly unlike hyperbolic tree, but no hyperbolic geometry
- Impose levels on graph by doing min span tree from some node
- Put root at center, nodes at subsequent levels further out radially, with descreasing space for each

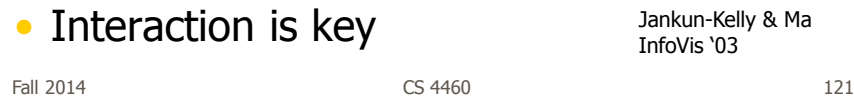

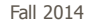

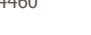

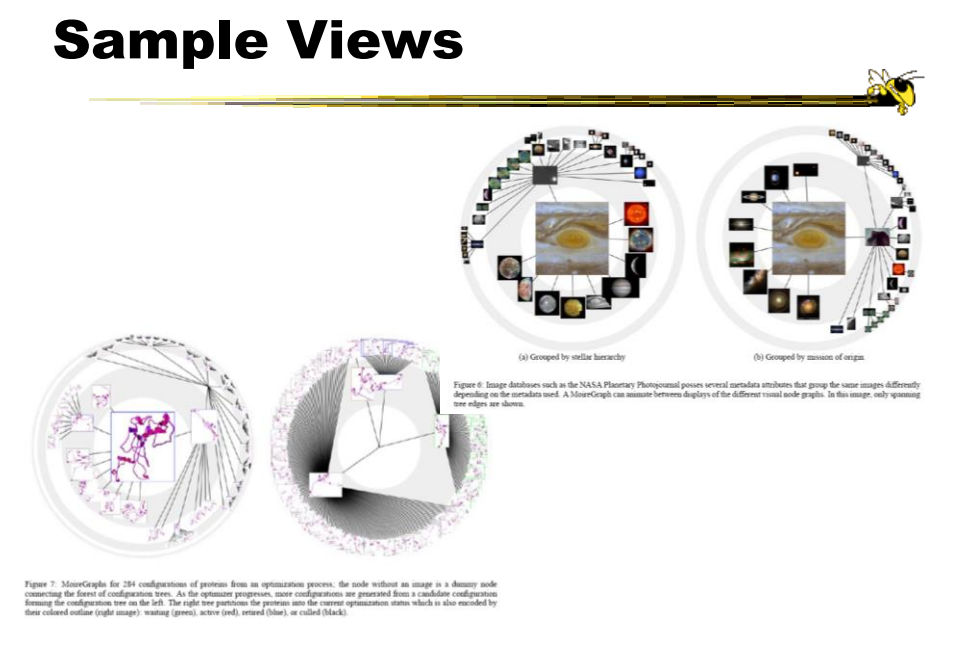

# Layout Principles

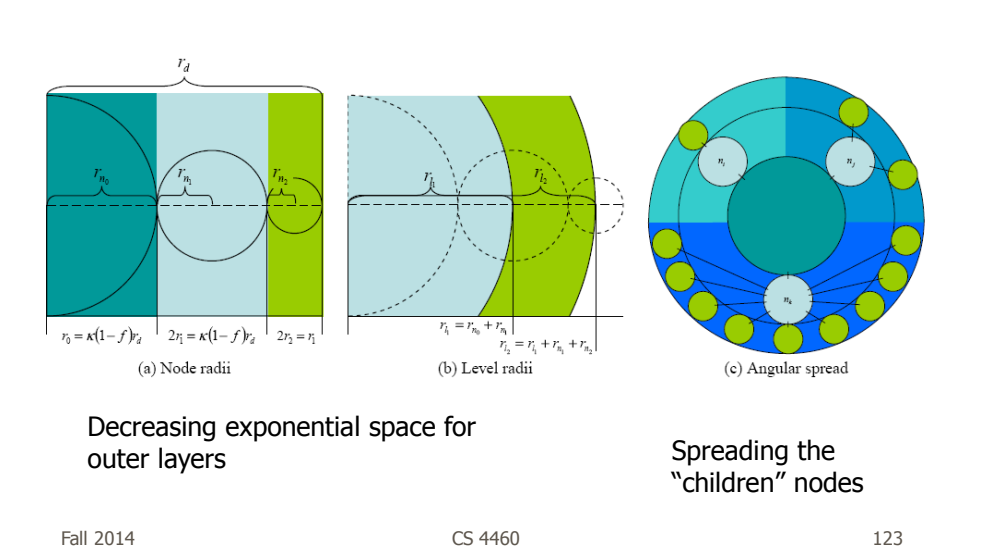

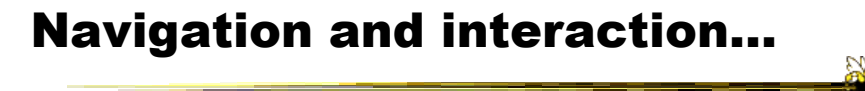

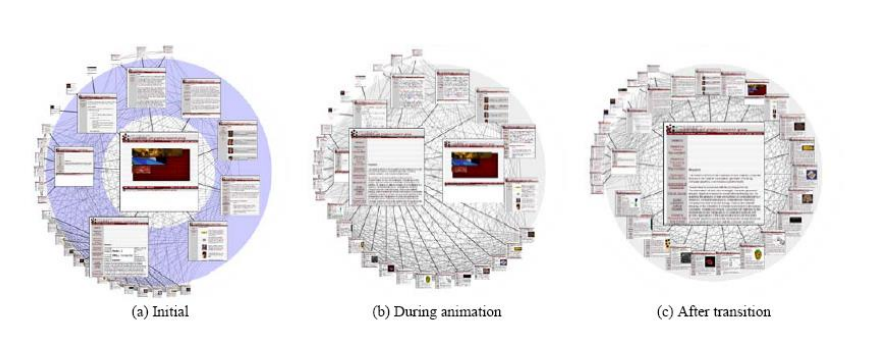

Figure 5: Animated Navigation. Selecting a node in a MoireGraph changes the focus. The angular coordinates of a node and the node's size are interpolated during the animation.

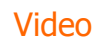

# Case Study

- NicheWorks
	- Interactive Visualization of Very Large Graphs Graham Wills Lucent (at that time)

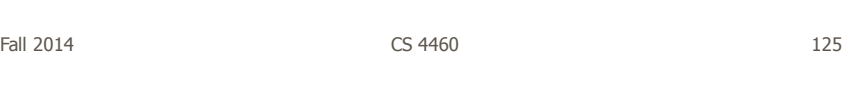

# TopoLayout

- Topological features are detected recursively inside a graph
- Their subgraphs are collapsed into single nodes, forming a hierarchy
- Each feature drawn with an algorithm tuned for its topology

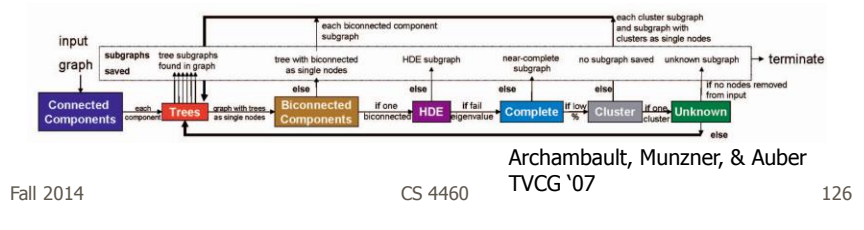

# Big Graphs

- 20,000 1,000,000 Nodes
- Works well with 50,000
- Projects
	- Software Engineering
	- Web site analysis
	- Large database correlation
	- Telephone fraud detection

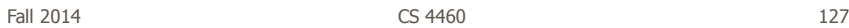

Features

- Typical interactive operations
- Sophisticated graph layout algorithm
	- 3 Layouts **Circular** Hexagonal Tree
	- 3 Incremental Algorithms Steepest Descent Swapping Repelling

#### Web Site Example

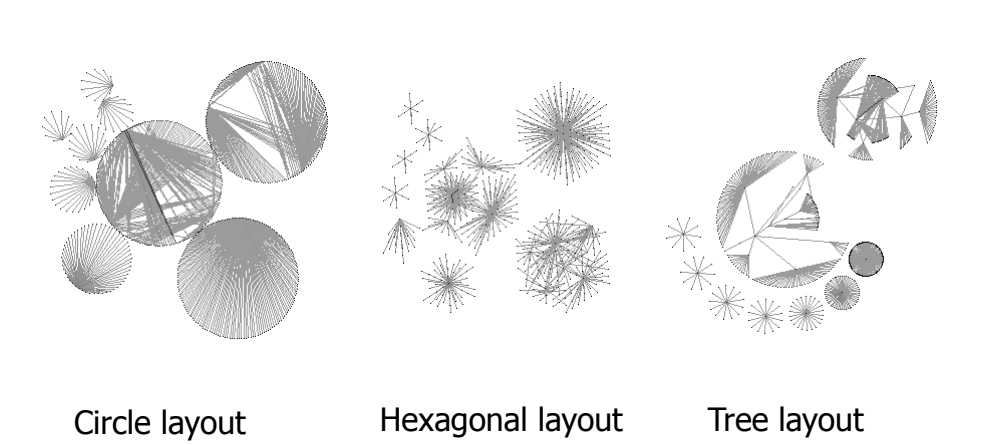

Fall 2014 CS 4460 129

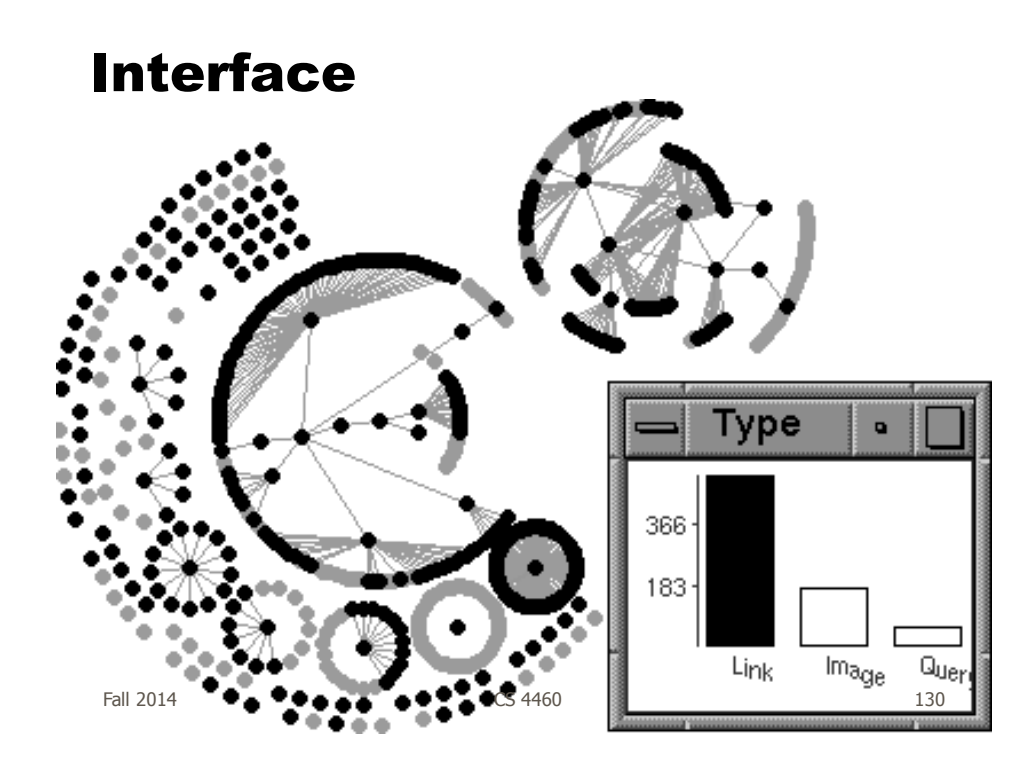

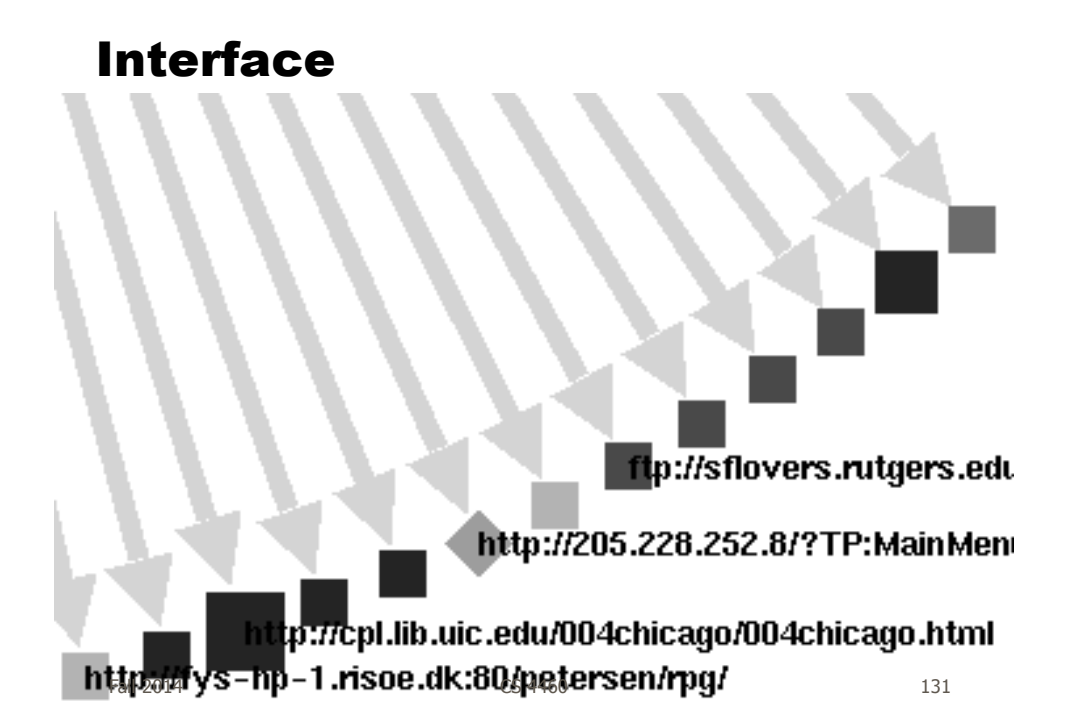

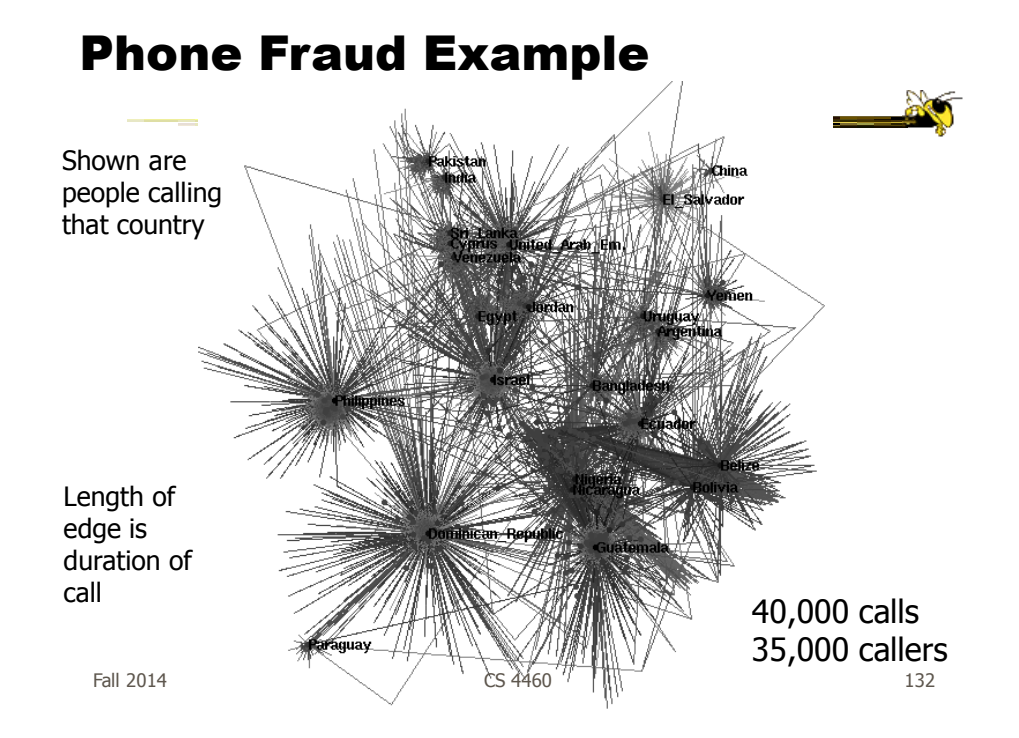

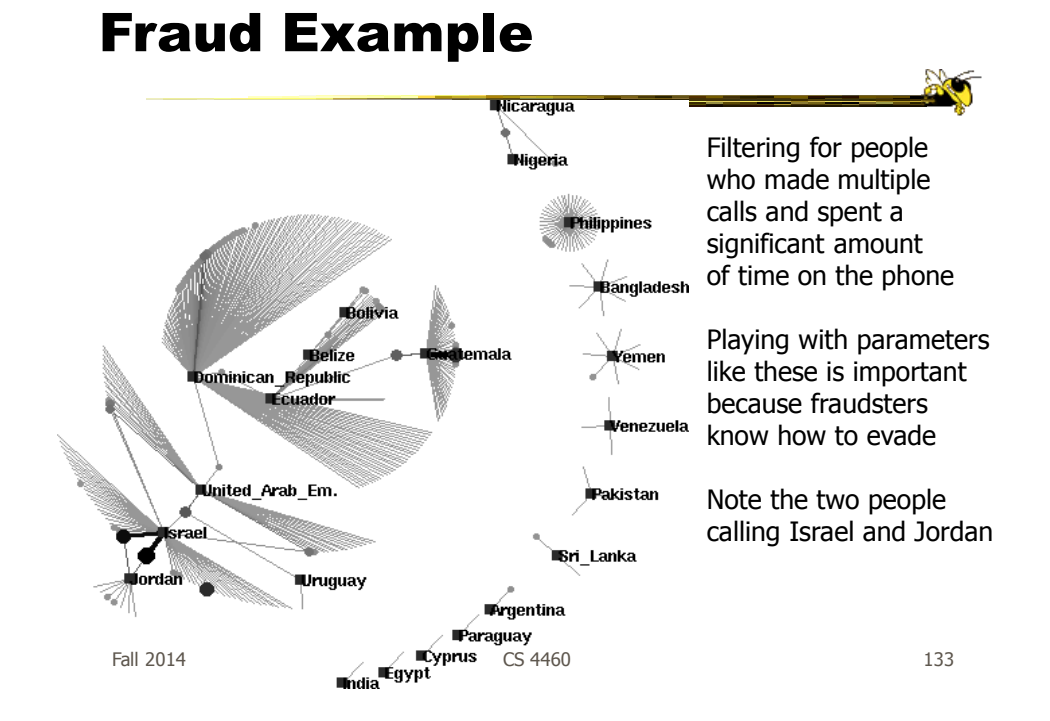

#### Fraud Example

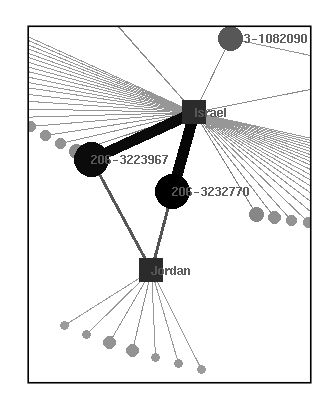

Zooming in, we notice they have similar calling patterns and numbers (likely part of same operation)

Illegal to call between Israel and Jordan at the time, so fraudsters set up rented apts in US and charge Israeli and Jordanian business people for 3rd party calling

When bills came to US, they would ignore and move on

# More Neat Stuff

- http://willsfamily.org/gwills/
- Lots of interesting application areas
- More details on NicheWorks

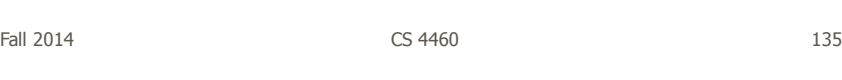

# PNNL's Graph Vis Work

- Graph Signatures
- Goal is to characterize the different styles of nodes in graph based on their local connectivity patterns

**RO** 

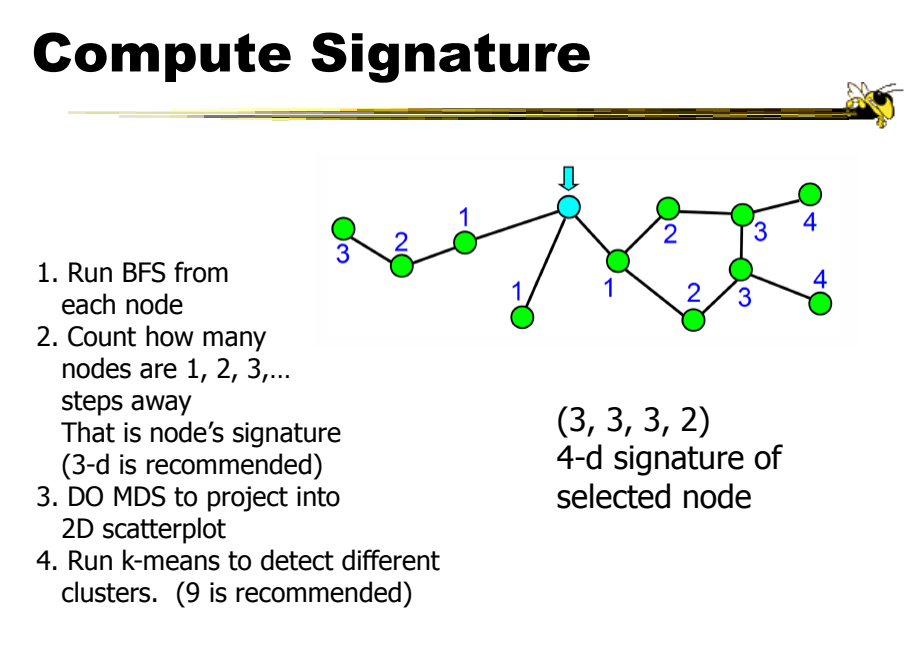

Fall 2014 **CS** 4460 **CS** 4460 **137** 

Example 1 8  $\frac{1}{2}$   $\frac{1}{2}$   $\bullet$  $\overline{\mathbf{C}}$ aph or a tree. b) A graph with two loops. Figure 4: A scatterplot generated by projecting the 2-degree node signatures that represent the local topology of graph nodes in Figure 1 onto a 2D space. 3  $\overline{b}$  $\mathbf{c}$ Figure 5: Results of K-mean on the scatterplot shown in Figure 4 where  $k = a$ ) 2, b) 3, and c) 4.

# Example 2

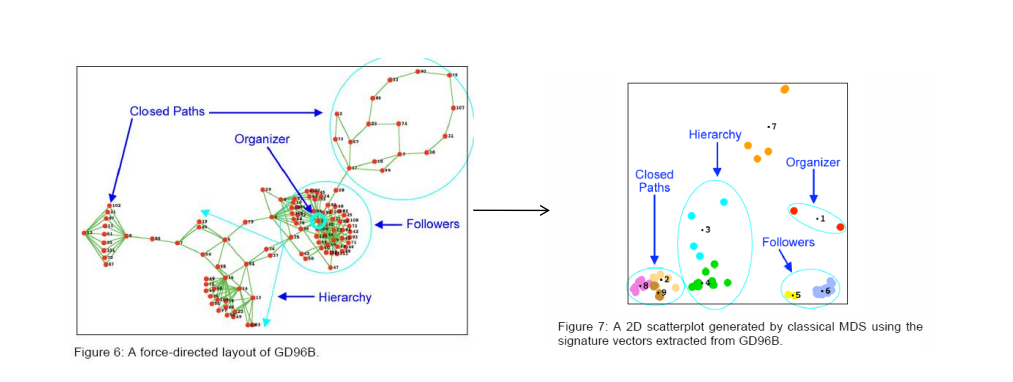

Fall 2014 **CS 4460 CS 4460 CS 4460 139** 

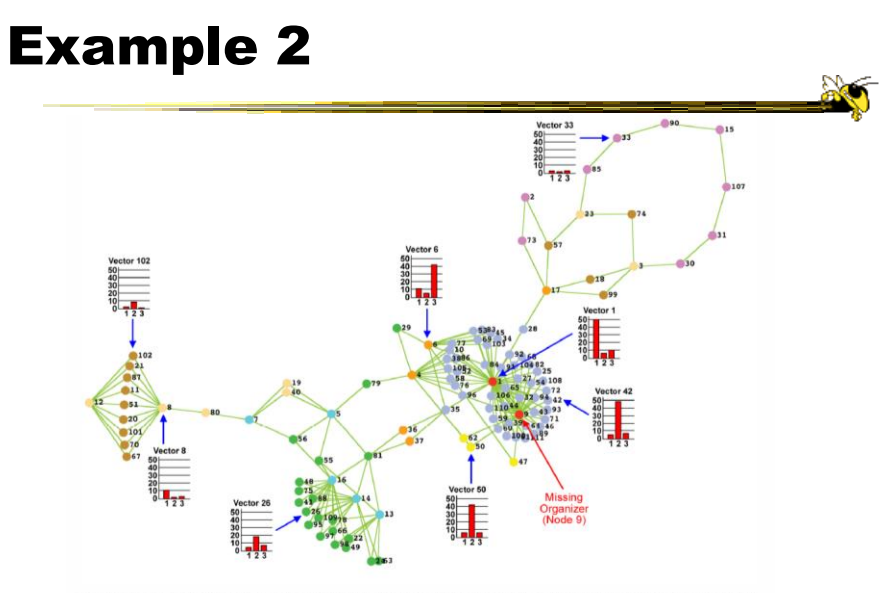

Figure 8: Nodes that share the same color belong to the same cluster identified in Figure 7. Eight signatures (represented as bar graphs)<br>are selected to highlight the general topology of the seven clusters. Notice the pre

Fall 2014 **CS** 4460 **CS** 4460 **140**